National Bureau of Standards  $L_1$ brary, N.W. Bldg 8 ISD

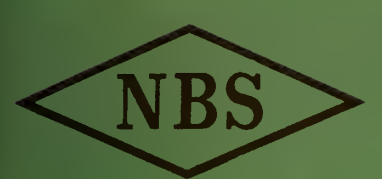

Reference book not to be ' - »,^'. from the library.

 $\epsilon$ Eechnical Note 259

A FORTRAN PROGRAM FOR DETERMINING AN EMPIRICAL EXPRESSION FOR A QUANTITY MEASURED AT COMBINATIONS OF SEVERAL LEVELS OF EACH OF TWO VARIABLES

MARY NAN STEEL, FRANK L.McCRACKIN, AND JOHN MANDEL

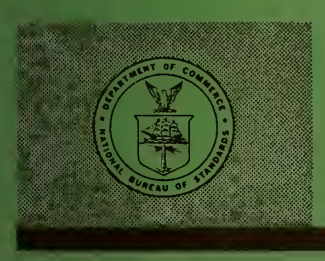

U. S. DEPARTMENT OF COMMERCE NATIONAL BUREAU OF STANDARDS

### THE NATIONAL BUREAU OF STANDARDS

The National Bureau of Standards is a principal focal point in the Federal Government for assuring maximum application of the physical and engineering sciences to the advancement of technology in industry and commerce. Its responsibilities include development and maintenance of the national stand ards of measurement, and the provisions of means for making measurements consistent with those standards; determination of physical constants and properties of materials; development of methods for testing materials, mechanisms, and structures, and making such tests as may be necessary, particularly for government agencies; cooperation in the establishment of standard practices for incorporation in codes and specifications; advisory service to government agencies on scientific and technical problems; invention and development of devices to serve special needs of the Government; assistance to industry, business, and consumers in the development and acceptance of commercial standards and simplified trade practice recommendations; administration of programs in cooperation with United States business groups and standards organizations for the development of international standards of practice; and maintenance of a clearinghouse for the collection and dissemination of scientific, technical, and engineering information. The scope of the Bureau's activities is suggested in the following listing of its four Institutes and their organizational units.

Institute for Basic Standards. Electricity. Metrology. Heat. Radiation Physics. Mechanics. Applied Mathematics. Atomic Physics. Physical Chemistry. Laboratory Astrophysics.\* Radio Standards Laboratory: Radio Standards Physics; Radio Standards Engineering.\*\* Office of Standard Reference Data.

Institute for Materials Research. Analytical Chemistry. Polymers. Metallurgy. Inorganic Materials. Reactor Radiations. Cryogenics.\*\* Office of Standard Reference Materials.

Central Radio Propagation Laboratory.\*\* Ionosphere Research and Propagation. Troposphere and Space Telecommunications. Radio Systems. Upper Atmosphere and Space Physics.

Institute for Applied Technology. Textiles and Apparel Technology Center. Building Research. Industrial Equipment. Information Technology. Performance Test Development. Instrumentation. Transport Systems. Office of Technical Services. Office of Weights and Measures. Office of Engineering Standards. Office of Industrial Services.

<sup>\*</sup> NBS Group, Joint Institute for Laboratory Astrophysics at the University of Colorado. \*\* Located at Boulder, Colorado.

# NATIONAL BUREAU OF STANDARDS

## Technical Note 259

ISSUED APRIL 12, 1965

## A FORTRAN PROGRAM FOR DETERMINING AN EMPIRICAL EXPRESSION FOR A QUANTITY MEASURED AT COMBINATIONS OF SEVERAL LEVELS OF EACH OF TWO VARIABLES

Mary Nan Steel, Frank L. McCrackin, and John Mandel

NBS Technical Notes are designed to supplement the Bureau's regular publications program. They provide a means for making available scientific data that are of transient or limited interest. Technical Notes may be listed or referred to in the open literature.

**Contractor** 

For sale by the Superintendent of Documents, Government Printing Office Washington, D.C., 20402 - Price 40 cents

### Contents

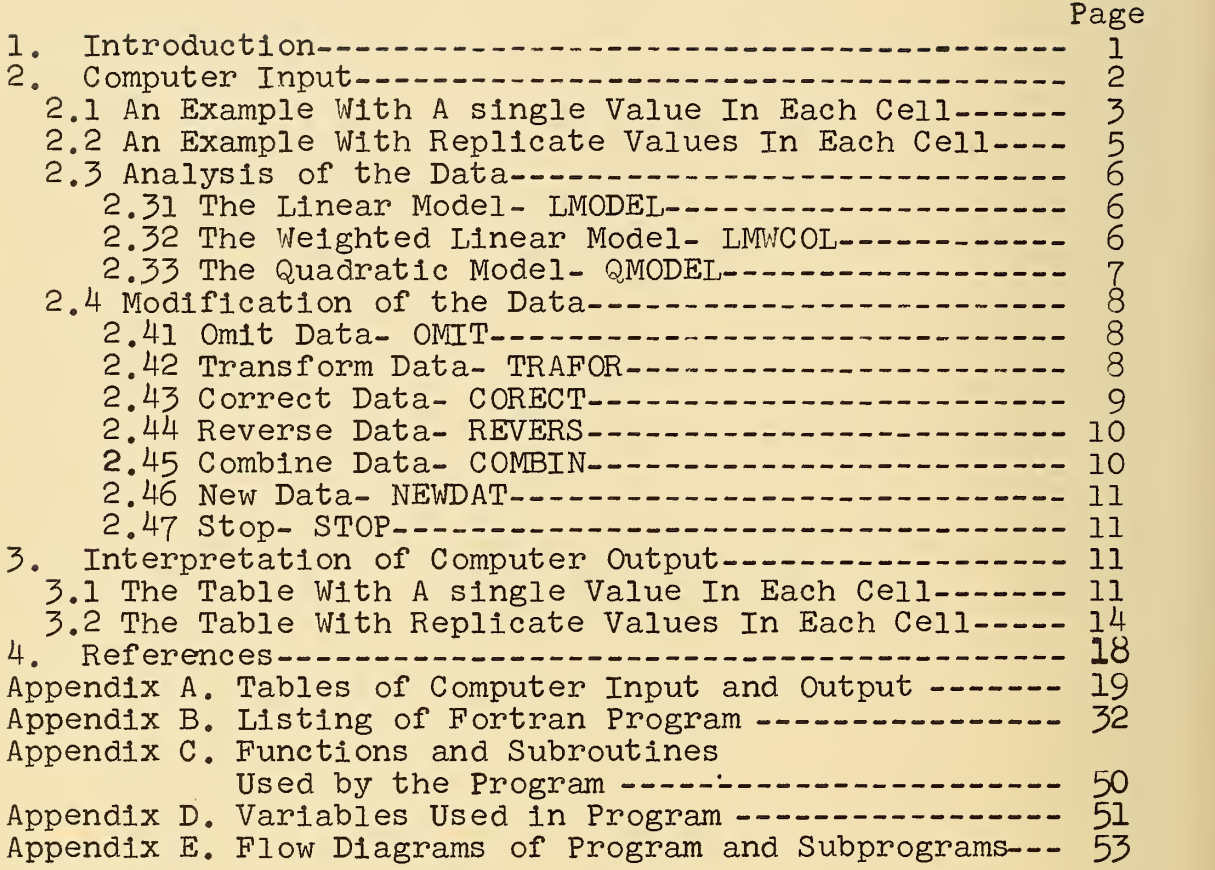

 $\bar{z}$ 

A FORTRAN Program for Determining an Empirical Expression for a Quantity Measured at Combinations of Several Levels of Each of Two Variables

Mary Nan Steel, Frank L. McCrackin, and John Mandel

This note relates to a general procedure, reported elsewhere, for finding an empirical expression for the functional dependence of a measured quantity on two variables. The procedure is applicable when measurements of the dependent variable are available at m.n combinations of m levels of one variable and n levels of the other; it leads to an algebraic expression relating the three variables.

A Fortran program to perform the various steps of the general procedure is presented along with detailed instructions for its use. The program also Includes the calculation of an analysis of variance, of components of variance, of significance tests, tables of residuals, and a number of other quantities.

### 1. Introduction

In many scientific studies, a quantity is measured at several levels for each of two variables. The data are often presented in a table with the rows of the table representing one variable and the columns representing the other variable.

When both variables are continuous, the data can be considered as representing either a surface in three-dimensional space or a family of plane curves  $[1]^1$ . In the latter representation each curve represents the relation between the measured quantity and one of the variables, for a selected fixed value of the second variable. For different fixed values of this second variable, different curves are obtained. In this fashion a family of curves is generated. An example of this type is the relationship between the volume, the pressure and the temperature of a gas. The objective is to find a mathematical representation of such a relationship.

One or both of the variables may represent categories rather than continuous variables. For example, in interlaboratory studies of test methods [2], the data are often classified in accordance with laboratories (rows) and materials (columns). In such cases, the main objective is to

 $^{1}$ Figures in brackets indicate the literature references at the end of this paper.

determine the effect of the variables (laboratories and materials) on the variability of the data. Methods to determine the relationship between the measured quantity and the variables have been developed by Mandel, et al [1,2,3,4,5].

These methods, which have been referred to as the linear model and the quadratic model, constitute essentially a general procedure for the empirical fitting of the data by means of algebraic expressions. The fitting procedure comprises several steps

1) the selection of a particular algebraic expression from among a class of such expressions for the most appropriate representation of the data;

2) the calculations of numerical values for the parameters and coefficients occurring in the chosen expression;

5) the estimation of the precision of the calculated parameters and coefficients, tests of significance related to them, and the calculation of confidence intervals for their true values;

4) the derivation of components of variance related to the variability of some of the parameters and coefficients;

5) further statistical interpretations of the parameters, coefficients, and components of variance in terms of the general objectives of the study.

A computer program was developed to perform these analyses and this note presents the program. Section 2 describes how the data are organized to be read into the computer and the instructions required to perform the calculations. Possible modifications to be made to the data by the computer are also described. Section 3 presents two examples with interpretations of the computer output. The tables of computer output examined in Section 3 are given in Appendix A, Appendixes B through D give the FORTRAN program and information required for understanding the program. Appendix E consists of Figures 1 through 9, the flow diagrams for the computer program and the principal subprograms.

2. Computer Input

Two examples are presented as a guide for the practical use of the program. Section 2.1 describes a setup in which each cell contains a single measurement. Section 2.2 presents the case in which replicate measurements in each cell are to be analyzed. It will be noted that the data are set up in a different way in each case (Examples <sup>1</sup> and 2). Each line of data in the lower portion of both examples represents a single card of computer input and the first card is the title card in both cases. The nominal number of replicates of a particular test is put in columns 1 and 2 of this card, followed by any descriptive title.

### Example 1. A Single Value In Each Cell

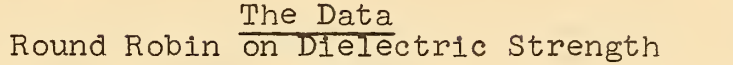

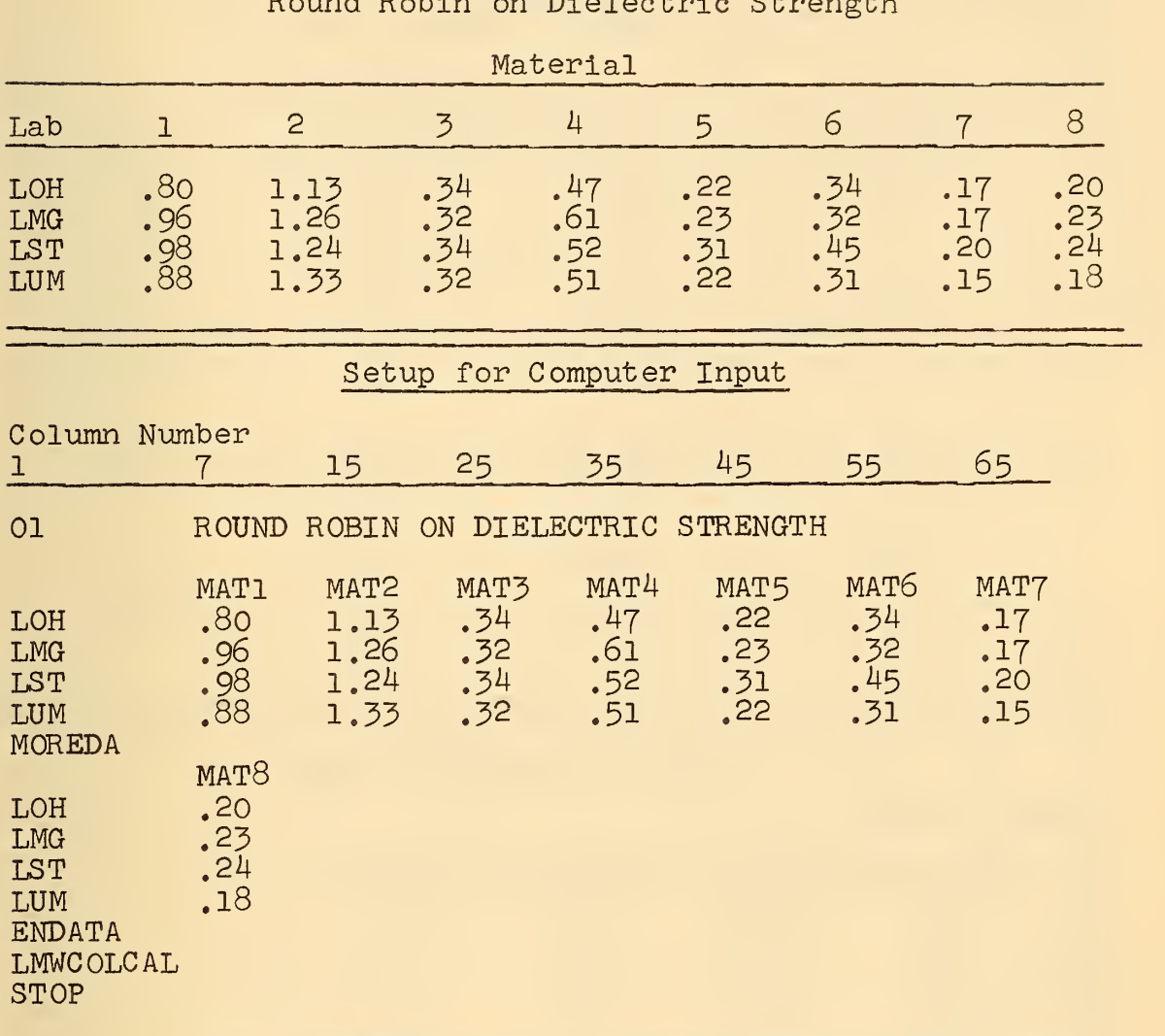

2.1 An Example With A Single Value In Each Cell

Example <sup>1</sup> gives experimental data with a single value in each cell. The top table gives the original data. The lower table gives the setup for computer input. In the latter, the first card has 01 in columns 1 and 2 and the title that identifies the data follows. The second card contains the column headings from the table and may have as many as seven per card, beginning in card columns 7, 15, 25, 35, 45, 55, 65 as shown in the example. Next follow the data cards, each of' which has a row heading in columns 1-6 followed by data corresponding in number and order to the column headings,  $i.e.$ the data are placed in card columns 7 through  $14$ , 15 through  $24$ , 25 through 34, 35 through 44, 45 through 54, 55 through 64

## Example 2. Replicate Values In Each Cell

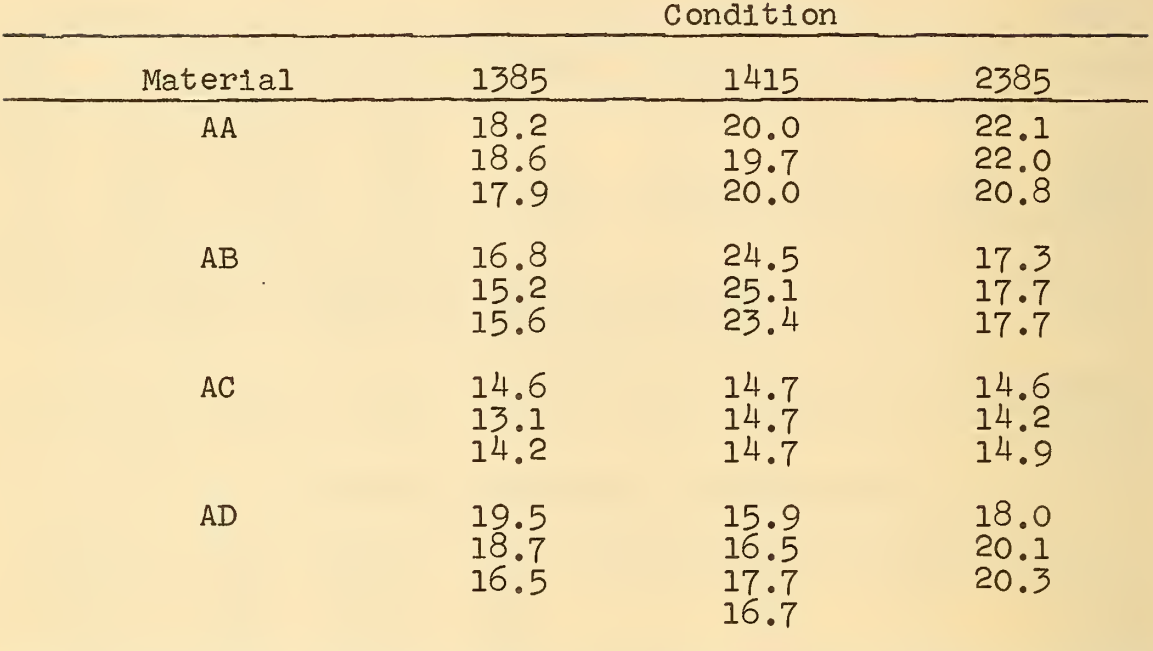

### The Data Adhesion of Plastic Patches, Method A

Setup for Computer Input

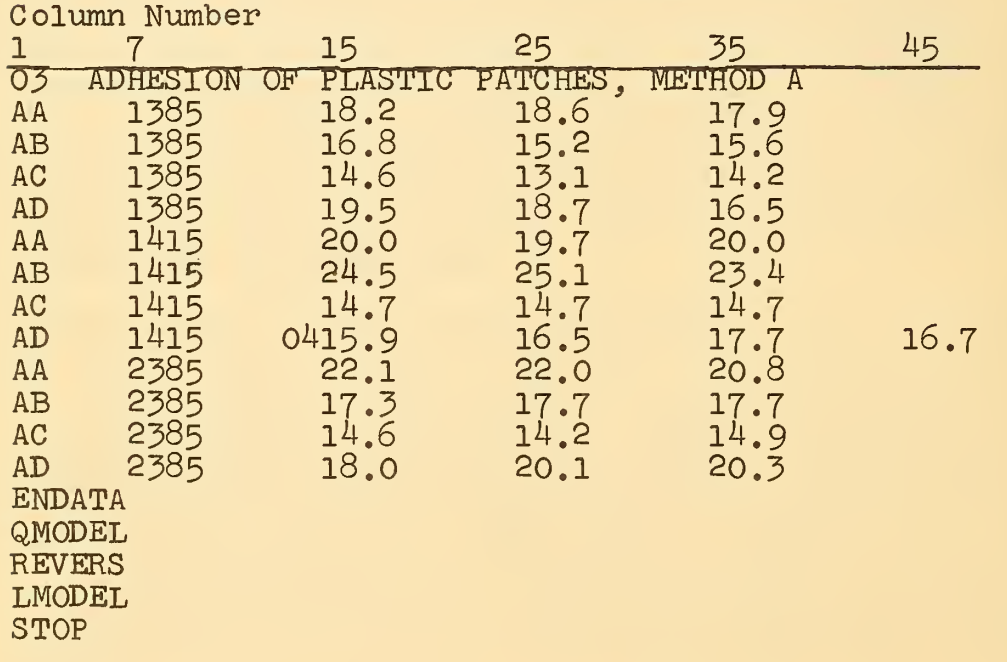

and 65 through 72. The column and row headings must all be different and each heading may consist of from <sup>1</sup> to 6 characters. All data must contain decimal points. If more than 7 columns of data are to be read, a card with MOREDA In columns 1-6 Is placed after the last row of data of the first group of columns. That is, all rows for each set of columns are read before additional column headings with their respective rows of data are Introduced. After the MOREDA card, the next set of coliunn headings, again beginning In column 7 are read, followed by rows of data corresponding to the new column headings. At this point it is important that the rows are in the exact order and the same in number as before, for the row headings are Ignored after the first reading, the Identity of the order Is assumed, and no provision Is made for a difference in the number of rows per column. The MOREDA card occurs only once, regardless of the number of columns over 7 that are to be read.

The reading of the data Is concluded by placing a card with ENDATA In columns 1-6 after the last row of data.

2.2 An Example With Replicate Values In Each Cell

In Example 2, the case In which replicate values occur in each cell, we note that  $0<sup>3</sup>$  is placed in columns 1 and 2, followed by the title on the first card. On the second card, a row and column heading appear, for In the case of replicate measurements row and column headings and replicates for the cell thus designated, all appear on the same data card. The row heading is put in columns 1-6 and the column heading in card columns 7-12. Columns 13-14 are blank if the number of replicates In the cell Is the same as the number appearing on the title card - In our example 03. If the number of replicates for any one cell differs from that on the title card, that number is placed in columns 13-14 (note 04 in line AD 1415 in Example 2). The data then follow on the same line beginning in columns  $15$ ,  $25$ ,  $35$ ,  $45$ ,  $55$ ,  $65$ . If more than six replicates occur per cell, the additional data are placed In groups of six on successive cards, making certain that the number of replicates Is either the same number Indicated on the title card or that placed in columns 13-14 of the initial card of the cell listing. There may be as many as 99 replicate values per cell.

It Is Important that there be the same number of rows with the same row headings per column and the same number of columns with the same column headings per row, otherwise, the program will not run. The data cards may be placed In any order. The program will handle a table of data containing as many as 120 rows and 50 columns. A card with ENDATA In columns 1-6 Is always placed after the final data card.

### 2.3 Analysis of the Data

After the data are read into the computer some basic calculations are made. In the case of replicate measurements per cell, the cell averages, standard deviations, and the coefficients of variation are computed.

Row and column averages are calculated for either the cell averages (in the case of replicate measurements per cell) or for the cell entries (in the case of single measurements in the cells). Then the data of the table are rearranged in such a way that the column-averages are in ascending order from left to right and the row-averages are in ascending order from top to bottom. A table of averages and, in the case of replicates, a table of standard deviations with the coefficients of variation are printed. Analysis of the data is accomplished by placing instruction cards for the desired analysis at the end of the data deck after the card ENDATA. The instruction cards are the same for data consisting of either single or replicate measurements per cell and the choice of instructions determines the analysis that will be performed on the data.

Examples 1 and 2 show the way in which the instruction cards appear in an input setup. Details for making these cards and notes on what the instruction accomplishes are given below.

2.31 The Linear Model - LMODEL

By placing LMODEL in columns 1-6 of a card following the data, the equation  $y_{i,j} = A_i + B_iC_j$ , the linear model, is fitted to the cell averages  $y_{1,i}$ . The residuals and their sums of squares are calculated and printed and the analysis of variance is computed. The analysis is then printed along with the values calculated for A, B and C. Interpretations of the computer output for this and other calculations are given in Section 3.

2.32 The Weighted Linear Model - LMWCOL

If one wishes to weight the columns before analyzing the data, LMWCOL is placed in columns 1-6 on a card. A linear model analysis is then performed, in which the columns are weighted. Weights may be given or calculated. When the weights are given, they are placed on cards immediately following the LMWCOL card. One weight is given for each column and six weights may be read from a single card beginning in card columns 15, 25, 35, 45, 55, and 65, as in Example 3. If a column is not to be weighted, 1. is given as its weight and of course the weights are given in the same

order as the columns of data being weighted, i.e., in the ascending order of the column averages, from left to right, as ordered by the computer.

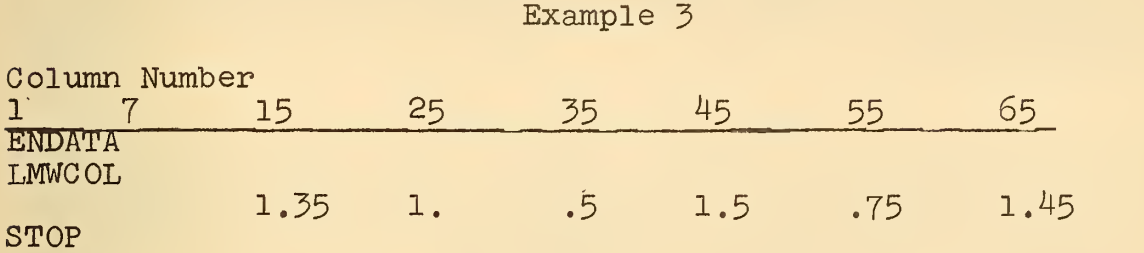

If the user wishes the weights to be calculated he places CAL in columns 7-9 following the LMWCOL, thus LMWCOLCAL appears on the instruction card. The calculation of weights is an iterative process discussed in reference [5]. When the weights are calculated, the analysis is not alid unless the data consist of a minimum of eight columns. The weights are derived from the original data themselves. It is well to note that if the user has sufficient information to provide his own weights, it is at this point in the program that they should be introduced.

After the weights have been read or computed, the square root of the weights, referred to as the weighting factor, is determined and both weights and weighting factors are printed. In addition to these, the weighted values for A, B, and C, the point of concurrence\* and the analysis of variance are calculated and the results printed. The residuals with the sums of squares of both rows and columns are computed and the Table of Deviations, preceded by the number of rows and columns, is printed.

2.33 The Quadratic Model - QMODEL

The quadratic model fits the data to the equation

 $y_{1,j} = A_i + B_i C_j + D_i E_j = A_i^{\dagger} + B_i^{\dagger} C_j + D_i C_j^2$ 

where  $E_i$  is a quadratic function of  $C_j$ . The instruction QMODEL is placed on a card in columns 1-6 when this model is desired. All the variables for the equation are calculated and printed as in the analysis of variance. In addition to the Table of Deviations with the row and column sums of squares for the quadratic model, this instruction also calculates and prints the linear model Table of Deviations with sums of squares.

\* See Section 3.1

### 2.4 Modification of the Data

It is frequently desirable to analyze a set of data, then modify it in some fashion and reanalyze the new set. Instructions are included to accomplish a number of these modifications

### 2.4l Omit Data - OMIT

The OMIT instruction placed in columns 1-6 of a card causes the designated rows and/or columns to be omitted in the analyses following it, or until another OMIT card is placed in the sequence of instructions.

On the same card with OMIT, in columns 13-14, appears the number of rows and columns to be omitted followed by their<br>labels beginning in columns 15, 25, 35, 45, 55, 65, These labels beginning in columns 15, 25, 35, 45, 55, 65. These may be given in any order. If there are more than 6, the additional labels in groups of six appear on cards immediately following the first OMIT instruction.

An OMIT card cancels all previous omit cards . In other words a single set of data may be analyzed using different rows and columns within the same run by first placing the OMIT card followed by the card designating the analysis desired, followed by another OMIT card and another analysis card, etc.

Example 4

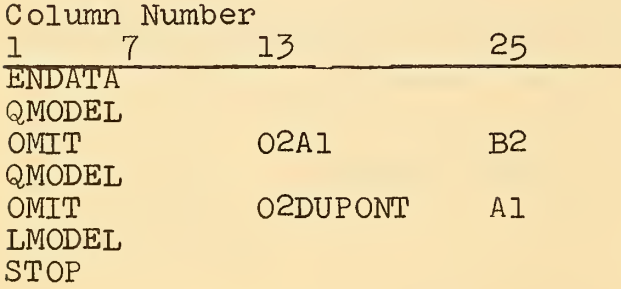

In Example 4, the first QMODEL analysis will include all laboratories and materials, then materials Al and B2 will be omitted in the second QMODEL analysis. LMODEL will be computed omitting laboratory DUPONT and material Al but will include material B2 previously omitted.

### 2.42 Transform Data - TRAFOR

This instruction may be on a card in columns 1-6 placed before or after the data. Placed before the data, after the title card, the function TRAFOR causes each measurement to be transformed before any other calculations are made. Any

transformation may be employed. This program does not include a transformation, in order to use the instruction a special subprogram called TRAFOR must be written and added by the user.

If one wishes to transform the averages after all of the cell averages have been computed, TRAFOR is placed on a card in columns 1-6 after the ENDATA card. The subroutine TRAFOR will then transform the averages. As in the case of the function TRAFOR, any transformation may be used, and again no subroutine TRAFOR is included and it is left to the user to write his own.

It is important to note that the user must choose either one or the other of these two transformations and include only the one desired in using the program. Of course neither is necessary to the running of the program; the decision depends entirely on the nature of the data and the wishes of the user.

### 2.43 Correct Data - CORECT

The averages and standard deviations may be replaced by values corrected in the form  $AX + B$  and  $A\sigma$  respectively, where A is a multiplicative correction, B is an additive correction,  $\bar{X}$  is the original average and  $\sigma$  is the original standard deviation.

The data may be corrected before the initial printing of the Table of Averages and Standard Deviations, in which case CORECT should appear in columns 7-12 on the same card with ENDATA. (Example 5a) If one wishes the original data to be printed before correction is made, the CORECT in columns 1-6 should appear on a separate card after ENDATA. (Example 5b)

In either case the row and column designations of those values to be corrected are placed on a card immediately following the CORECT card in columns 1-6 and 7-12, respectively, along with the multiplicative term (columns 15-24) and additive term (columns 25-34). These designations may be for single values or, by placing ALL in place of a single row or column heading, may include all row values for a single column or all column values for a single row, as shown in Example 5. After these instructions an END card (columns 1- 3) is placed.

If a purely multiplicative correction is desired, it is not necessary to put 0. in column 25 but if a purely additive correction is desired, a 1. must be placed in column 15.

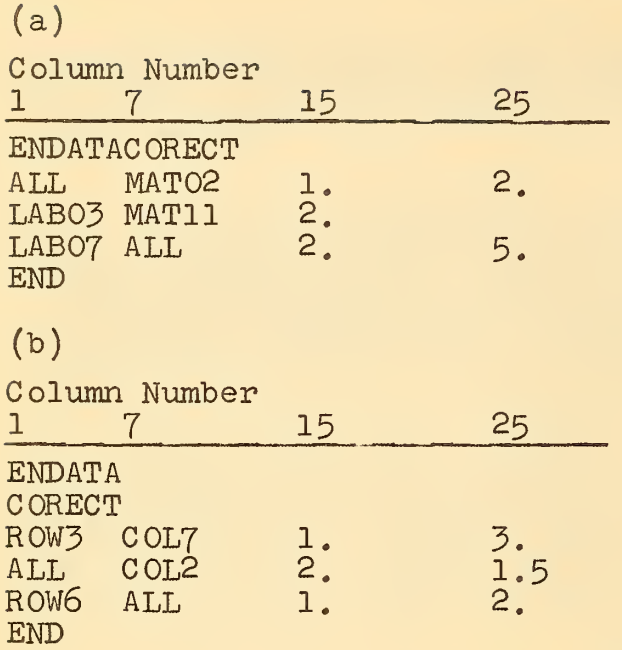

### 2.44 Reverse Data - REVERS

Example 5

This instruction card with REVERS in columns 1-6 causes the rows and columns to be interchanged in the analyses that follow.

### 2.45 Combine Data - COMBIN

Sometimes data previously treated as two or more sets are found not to be significantly different and the experimenter wishes to treat them as one set. The instruction COMBIN serves the purpose of combining such sets into new averages. After the COMBIN in columns 1-6, the designation "ROWS" or "COLS" is placed on the card in columns 7-10 and the labels of the sets to be combined are placed in columns beginning at 15, 25, 35, 45, 55. This causes the cell averages in the rows and/or columns thus designated to be averaged together into a single row or column. The label for the newly formed row or column is placed on the card in the position immediately following the listing of the rows and columns to be combined. Thus it is possible to combine as many as 5, their new label being placed on the card beginning in position 65.

If more than one combination is to be computed, additional lines are added as shown in Example 6. COMBIN is placed on the first card only, its place being left blank on the following lines. An instruction card with END in columns 7-9 completes the setup for this subroutine,

It should also be noted that the new table of averages is treated as though it were a table of single values and no standard deviations are calculated.

Example 6

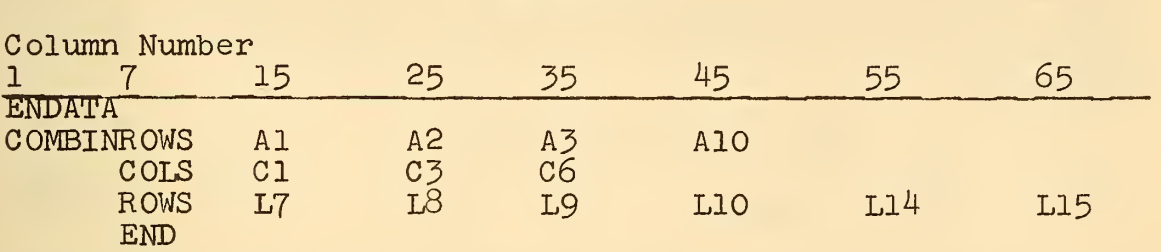

These instructions combine rows Al, A2 and A3 in a single row labeled AlO; combine columns CI and C3 in a single column called C6; combine rows L7, L8, L9, L10, L14 in a single row called LI5.

### $2.46$  New Data - NEWDAT

If the user wishes to analyze more than one set of data in a single run, a card with NEWDAT in columns 1-6 is placed after the last analysis card of the preceding set of data. This is followed by the title card for the new set of data. The rest of the setup for the set follows the same rules as for the initial set. Again, the number of such sets to be run at one time is the user's choice.

2.47 Stop - STOP

The very last card in any analysis is the card with STOP in columns 1-4. If several sets of data are to be analyzed the STOP card is placed only at the end of the last set of data.

3. Interpretation of Computer Output

3.1 The Table With A Single Value In Each Cell

The output from the computer is illustrated by two examples. The data shown in table 1 will give the output shown in table 2. Each line of table <sup>1</sup> represents one card of computer input. The first line is the title preceded by 01 designating a table with a single value in each cell. The second line gives the column headings which, in this particular example, are numbers. The data follow and the instructions come after the data.

The first page of output, table 2a, gives the original data with row and column averages. The data have been rearranged so that the row and column averages are in

ascending order of magnitude, from top to bottom and from left to right, respectively. The data were then fitted by the linear model with the results shown In table 2b. The Instruction LMODEL Is printed on the second line to Identify the source of the print out; the -0 following LMODEL indicates that no further Information was on the instruction card. The parameters A, B, and C fit the original data by the model equations

$$
\hat{y}_{i,j} = \hat{y}_{i,j} + \text{residual error} \quad (1)
$$

where  $y_{1,j}$  is the fitted value for the observation  $y_{j,j}$ . A and B values are given for each row; C is given for each column.

The analysis of variance for the fitting is given next. The total sum of square, SS, and degrees of freedom, DF, are partitioned into the effect of the mean (MEAN), rows (ROWS] columns (COLS) and interaction (RxC). The mean squares (MS) for the row, column and interaction effects are also given. This part of the analysis of variance corresponds to the analysis of the data by the additive model given by

$$
(\widehat{y}_{i,j})_a = A_i + C_j \tag{2}
$$

 $\lambda$ where  $({\textnormal{y}_{{\textnormal{i}}^\dagger}})_{\textnormal{q}}^{\phantom{\dagger}}$  is the fitted value for the observation  ${\textnormal{y}_{{\textnormal{i}}^\dagger}}$ .

The interaction (RxC) is next partitioned into two components according to the following equation (which is just a different way of writing equation  $(1)$  :

$$
y_{ij} = \hat{y}_{ij} + residual error
$$
  
= A<sub>1</sub> + C<sub>j</sub> + (B<sub>i</sub>-1)C<sub>j</sub> + residual error  
interaction (RxC) (3)

The component denoted linear (LIN) corresponds to the term  $(B, -1)C$ ,, while the component denoted residual (RESID) corresponds to the residual error term in equation  $(3)$ .

Mandel and McCrackin [1] have shown that if  $B_1$  is a linear function of  $\mathtt{A_i}$ , the linear model, equation  $\texttt{(l)}$ , may be reduced to the simpler concurrent model given by

$$
(\widehat{\mathbf{y}}_{\mathtt{i}\mathtt{j}})_{\mathtt{c}} = \mathbf{y}_{\mathtt{o}} + \mathbf{P}_{\mathtt{i}} \mathbf{\mathbb{Q}}_{\mathtt{j}} \tag{4}
$$

In particular. If

$$
B_{i} = 1 + \alpha (A_{i} - \overline{A}) \tag{5}
$$

then  $y_{0} = \overline{A} - 1/\alpha$  (6)

$$
P_{\mathbf{i}} = A_{\mathbf{i}} - y_{\mathbf{o}} \tag{7}
$$

$$
\text{and } Q_j = 1 + \alpha C_j \tag{8}
$$

To aid in determining the applicability of the concurrent model, the sum of squares for the linear part has been further divided into a concurrent  $(C)$  and non-concurrent  $(NC)$ part. The concurrent model, equation (4), applies when the non- concurrent part is sufficiently small.

The ratios, F, of mean squares are given to be compared with tabulated values of the F-statistic to determine the significance level of the various effects. The ratios given are

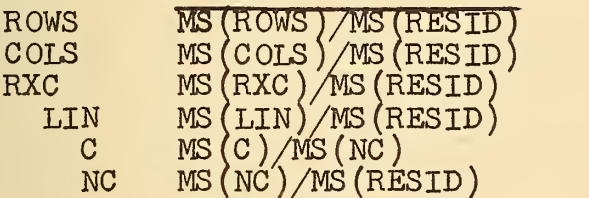

For the example in table 2b, the F value for rows (10000) is larger than  $F_{1Q}$   $_{30}$  for the 0.005 significance level  $(3.344)$ , so the effect of rows is significant at better than the 0.005 level. Likewise, the columns, interaction, and linear parts are significant. Since the interaction and linear parts are significant, the data cannot be adequately represented by the additive model.

The F values for both the concurrent and non-concurrent parts are also highly significant. Therefore, the data can be fitted approximately by equation (4), the concurrent model, but the fit by equation  $(4)$  is not as good as that by equation (l), the linear model.

The next page, table 2c, shows the deviations of the data from the linear model, i.e.,  $y_{i,j}$ - $\widehat{y}_{i,j}$ . The sums of squares of the deviations over both the rows and columns are also given. This table should be carefully scrutinized for trends, either in the rows or in the columns, and for excessive individual residuals. Trends can be detected by systematic patterns in the + and - signs. If a row or column contains excessive residuals, the analysis should be run

omitting the suspect row or column, or else a weighted analysis should be run. Other systematic patterns or residuals may indicate that the linear model is inadequate to represent the data to within their precision. In this case, the data should be fitted by a more general model, such as the quadratic model. In order that conclusions drawn from the analysis of variance be valid, it is essential that the residuals be free of marked systematic effects or serious outliers.

The linear model may also be applied with rows and columns interchanged. For this purpose the data were reversed (i.e., the rows and columns were interchanged) by the instruction REVERS, and the data were reanalyzed by the linear model with the results shown in table 2d. The residual mean square  $(0.233x10^{-5})$  is seen to be larger than the residual mean square  $(0.879x10^{-6})$  in table 2b, before the data were reversed, so for this case the first analysis gave the better fit and is to be preferred.

3.2 The Table With Replicate Values In Each Cell

Table 3 is an example of a set of data with 2 replicate values in each cell. The computer output for these data are given in table 4. The title for the data appears as the first line of table 3 and the 02 preceding the title indicates that there are two values in each cell to be used in calculating the cell averages and standard deviations. The second line gives a row heading, followed by a column heading and the two replicate values of the designated cell.

The data are from an inter-laboratory test on natural rubber. The rows labeled LAB12 through LAB59 In table 4a represent different laboratories that performed the test and the columns labeled MAT345 through MAT245 represent the materials on which the test of stress at 100 percent elongation was made. In table 4a the average of the two replicate measurements is given for each cell. The row and column averages are also given. The data have been arranged so that their row and column averages appear in ascending order of magnitude. Table 4b gives the standard deviations per cell and the percent coefficient of variation for each column (material).

Table 4c is a print out of the COMBIN instructions which appear after the data cards In table 3. It will be noted that in each line the instruction Is given to combine four rows into a single row with a new label. (See Section 2.45 -COMBIN) The four rows in each case are really four tests within a single laboratory but with different labels. In a previous computer run of these data In which each of the four

tests was analyzed as a separate laboratory, it was found that there was no significant difference within the set of four. Therefore in this run the computer has been instructed to combine each set of four - averaging the cell averages into a new "table of averages", table 4d. The result is that the cell averages from table 4a for the rows labeled LABO9, LAB 10, LABll, LAB12 are averaged in a single row of averages labeled LABOl in table 4d, etc. This new table is treated as a set of data with single measurements per cell and therefore no new standard deviations are computed. In table 4e the first line after the heading, LMWCOLCAL, indicates that the computer was instructed to analyze the data using the linear model weighted by columns, with the weights to be calculated. Printed in this table are the computed weights (WEIGHT) and their square roots (SQRTW) for the various columns of combined data. A, B, and C are the values obtained for the parameters in the model equation (1) discussed on page  $12$ . B\*(B STAR) is the estimate of B based on the assumption that B, is a linear function of A<sub>1</sub>. If  $B_4^* = B_4$ , equation (5) holds and the model is concurrent. To what extent equation (5) holds (i.e., to what extent the model is concurrent) can be Judged by comparing B and B STAR: a close agreement indicates a high degree of concurrence. In table 4e they do not agree, so these data do not fit the concurrent model.

The calculated value of  $\alpha$  is also given in table  $4e_{\alpha}$ The last line of table 4e gives the "Point of Concurrence" which is discussed in reference [4].

Table 4f gives the analysis of variance of the weighted data. The usual row and column SS are given and the row  $x$ column interaction. The latter is partitioned into "Fit" and "Slope". The value of the ratio

$$
F = \frac{MS_{slope}}{MS_{fit}} \tag{9}
$$

is compared with the tabulated value of the F-statistic with the degrees of freedom given in the column DF (in this case 5 and 30). A significant value for this F indicates that the model is not additive; it may then be either concurrent or non-concurrent . To decide on this point, the sum of squares for "slope" is partitioned into "concurrence" and "non-concurrence". If the mean square for non-concurrence is not appreciably larger than that for "fit" and the mean square for "concurrence" is significantly larger than that for "nonconcurrence", the model is probably a concurrent one. This must be verified by:

(a) comparing BSTAR with B in table 4e

(b) plotting B versus A: a straight line indicates the

### concurrent model

 $(c)$  examining R SQUARED which is the square of the correlation coefficient between A and B. A value of R squared close to unity indicates a tendency for concurrence. Conclusions drawn from the analysis of variance are always tentative subject to an examination of the residuals, as described below.

The Table of Deviations for this example is given in table  $4g$ . These are the residuals in the weighted scale, i.e.

$$
\text{deviation}_{\text{i}j} = \sqrt{\mathcal{F}_{ij}} \quad (y_{\text{i}j} - \hat{y}_{\text{i}j}) \tag{10}
$$

As noted in the preceding example, the table should be carefully scrutinized for trends, either across the rows or down the columns, and for excessive individual residuals. Trend can be detected by systematic patterns in the  $+$  and  $$ signs. The total sum of squares in this table is identical with the sum of squares for  $"$ fit $"$  in the analysis of variance.  $\|\cdot\|$ Again it should be emphasized that in order that conclusions drawn from the analysis of variance be valid, it is essential that the residuals be free of marked systematic effects or serious outliers.

In table 4h the line below the title "qmODEl" indicates that the data were analyzed by the quadratic model as requested in the instructions at the end of Table 5.

Analysis by the quadratic model is in accordance with the relation

$$
\mathbf{y}_{\mathbf{i},\mathbf{j}} = \mathbf{A}_{\mathbf{i}} + \mathbf{B}_{\mathbf{i}} \mathbf{C}_{\mathbf{j}} + \mathbf{D}_{\mathbf{i}} \mathbf{E}_{\mathbf{j}}
$$
 (11)

or the equivalent form:

$$
y_{i,j} = A_i' + B_i' C_j + D_i C_j^2
$$
 (12)

In equation  $(11)$ ,  $A_1$ ,  $B_3$ , and C<sub>,</sub> are the estimates corresponding to a fit by the linear model. The set E. is orthogonal to  $C_j$ , i.e.:  $\sum_{j} C_j E_j = 0$ .

 $E_j$  is a quadratic function of  $C_j$ . If terms of the same order are collected in equation  $(11)$ , the expression given by equation (12) is obtained, where  $C_1$  and  $D_1$  are the same as in equation  $(11)$ .

The analysis of variance for the quadratic model is given in table 4i. The total sum of squares, SS, and the total degrees of freedom, DF, are partitioned into the effect of the mean (MEAN), rows (ROWS), columns (COLS) and

interaction (RxC), The row-column Interaction is further partitioned into three parts: linear (LIN), quadratic (QUAD), and residual (RES). The mean squares  $(MS)^{2} = (SS)/(DF)$  are also computed.

By means of the F-test, both the mean squares of the "linear" and "quadratic" can be tested against "residual". Comparing the resulting quotients with the values in the F table, a conclusion may be reached as to whether the model is essentially additive (both "linear" and "quadratic" nonsignificant against "residual"), linear ("linear" significant,  $"quadratic"$  non-significant), or quadratic ( $"quadratic"$ significant against "residual"). As pointed out in the previous examples of analysis of variance, the conclusions drawn here are not valid unless substantiated by a table of residuals free of large systematic effects.

The lower part of table 4i contains the table of residuals from the linear fit. On careful examination for systematic patterns or excessive residuals in this example, it is obvious that material 745 gives rise to residuals that are substantially larger than those corresponding to all other materials. Therefore the analysis of variance is not usable for the drawing of valid inferences from the data.

Table 4j contains the quadratic model residuals. Again a careful scrutiny is necessary and for the present example, the residuals for material 745 are abnormally large as compared to all others. The analysis of variance can therefore not be trusted and the data are reanalyzed omitting the abnormal- material 7^5.

Table 5a shows the instruction OMIT with <sup>1</sup> before the label MAT745 on the second line. Thus the computer is instructed to omit <sup>1</sup> column. The Table of Averages is the same as that in table 4d except that material 745 is omitted and the row averages are therefore different.

Table 5b gives the values determined by the QMODEL analysis on the data without material 7^5, and table 5c gives the analysis of variance from the quadratic model and the table of residuals from the linear model both excluding material  $745.$  Note the marked decrease in error variance<br>resulting from the omission of the abnormal material. There resulting from the omission of the abnormal material. also appears evidence in the new analysis of a quadratic effect.

The sums of squares of residuals from the linear model for the materials are now all of the same order of magnitude. And in table 5d the sums of squares of the residuals from the quadratic model are also all of the same order of magnitude. Therefore the quadratic effect observed in the analysis of

variance appears to be real.

This program was written as a research tool. The first program "multiple curve fitting" was written by Alfred E. Beam. Necessary changes were made as the research progressed and the present FORTRAN program was written as a result of the experiences gained in the use of Mr. Beam's program.

### 4, References

- [1] Mandel, John and McCrackin, F, L., Analysis of Families of Curves, J. Res. Natl. Bur. Standards 67A (Phys. and Chem.), No. 3, 259-267 (May-June 1963).
- [2] Mandel, John and Lashof, T. W., The Interlaboratory Evaluation of Testing Methods, ASTM Bull. 239, 53-61 (July 1959).
- [3] Mandel, John, The Measuring Process, Technometrics, 1, 251-267 (Aug. 1959).
- [4] Mandel, John, Non-Additivity in Two-Way Analysis of Variance, J. Am. Stat. Assoc. 56, 878-888 (Dec. 196I).
- [5] Mandel, John, Estimation of Weighting Factors in Linear Regression and Analysis of Variance, Technometrics  $6$ , 1-25 (Feb. 1964).

Appendix A. Tables of Computer Input and Output

## Table 1

COMPUTER INPUT WITH A SINGLE VALUE IN EACH CELL

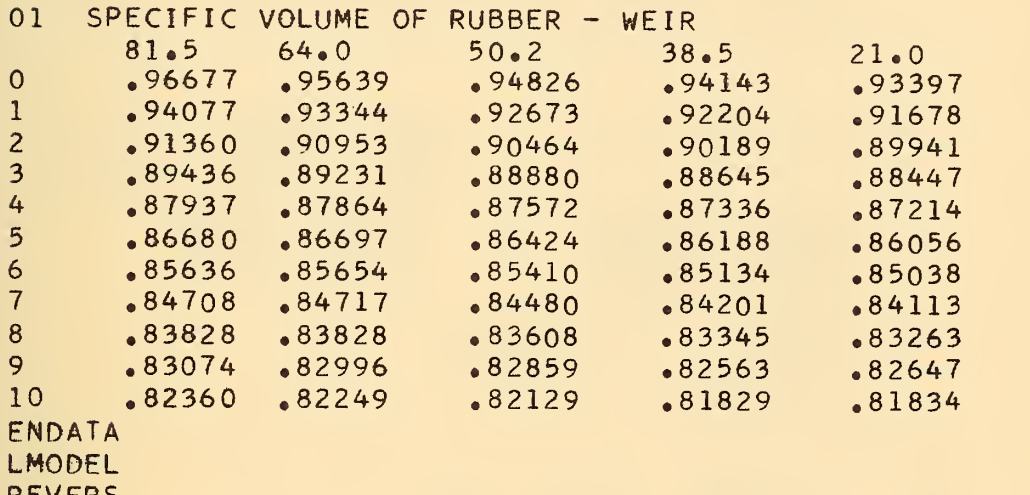

REVERS

LMODEL

STOP

11 ROWS 5 COLUMNS

TABLE OF AVERAGES

SPECIFIC VOLUME OF RUBBER - WEIR

Table 2a

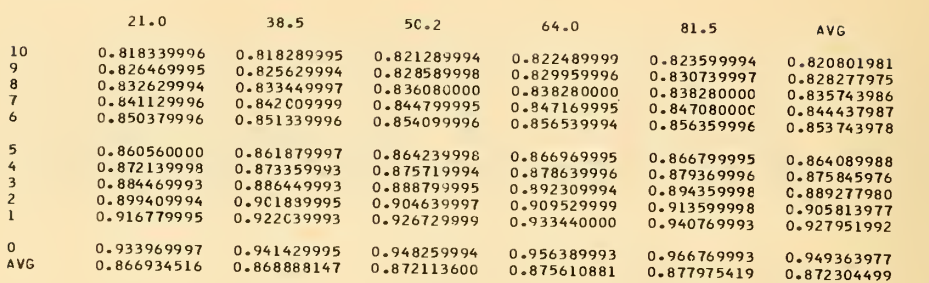

SPECIFIC VOLUME OF RUBBER - WEIR

Table 2b

 $\lambda$ 

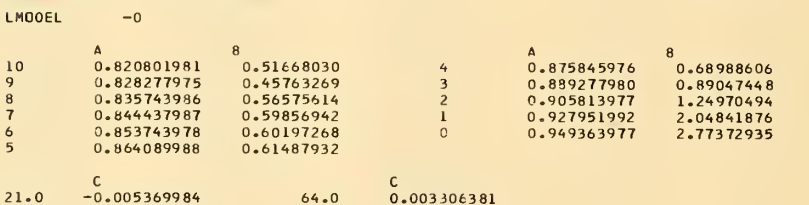

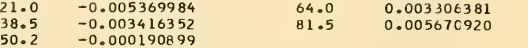

ANALYSIS OF VARIANCE

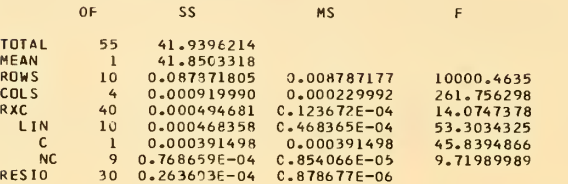

11 ROWS 5 COLUMNS

#### SPECIFIC VOLUME OF RUBBER - WEIR COMMUNICATION CONTINUES TO TABLE 20

TABLE OF DEVIATIONS

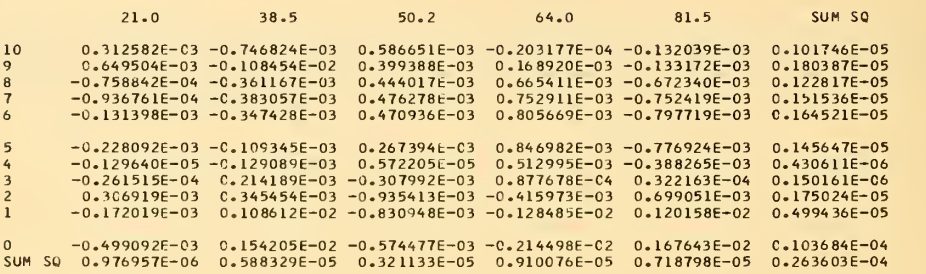

#### SPECIFIC VOLUME OF RUBBER - WEIR

 $REVERS -0$ 

CNC RESID

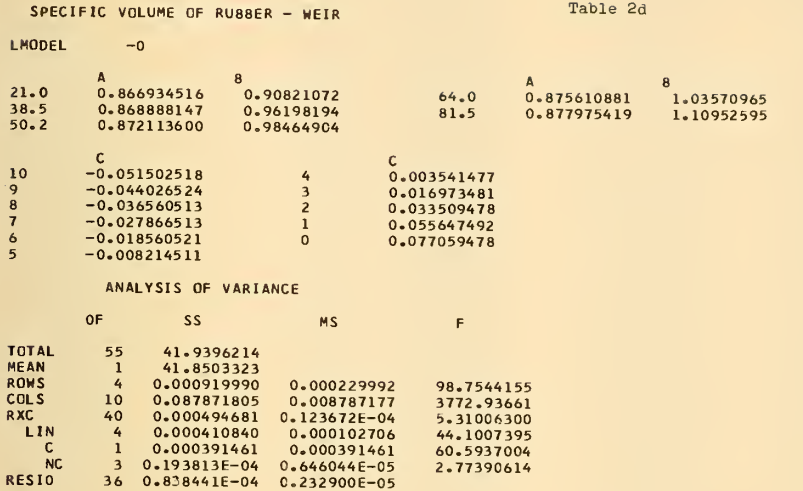

2.77390614

5 ROWS 11 COLUMNS

Table 2e SPECIFIC VOLUME OF RUBBER - WEIR TABLE OF DEVIATIONS  $\overline{7}$  $\epsilon$  $\overline{\mathbf{5}}$  $\overline{\mathbf{4}}$  $\overline{\mathbf{3}}$ 10 9 8 21.0 -0.181938E-02 -0.479154E-03 -0.109987E-02 -0.495851E-03 0.<br>38.5 -0.105365E-02 -0.905432E-03 -0.267595E-03 -0.710636E-04 0.<br>50.2 -0.111699E-03 -0.172928E-03 -0.343248E-04 0.125135E-03 0.<br>81.5 0.276796E-02 0.161316E-02 0.302352E-03 0.108600E-02 0.10860E-02<br>0.306740E-03 0.894062E-03 0.106502E-02 0.<br>0.262000E-03 0.214815E-03 0.119284E-03-0.<br>0.152431E-02 -0.206121E-02 -0.638820E-02 -0.<br>0.102204E-02 -0.206121E-02 -0.253478E-02 -0. 0.198908E-02 0.105502E-02 0. 119284E-03 0.211999E-02 0.123357E-02 -0.265241E-04 -0.8804B0E-03 -0.244793E-02 SUM SQ 0.121431E-04 0.358429E-05 0.232483E-05 0.444132E-05 0.132195E-05 0.629117E-05 0.119381E-04 0.127845E-04

SPECIFIC VOLUME OF RUBBER - WEIR

TABLE OF DEVIATIONS

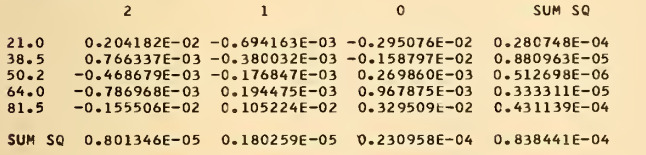

SPECIFIC VOLUME OF RUBBER - WEIR

 $STOP$   $-0$ 

21

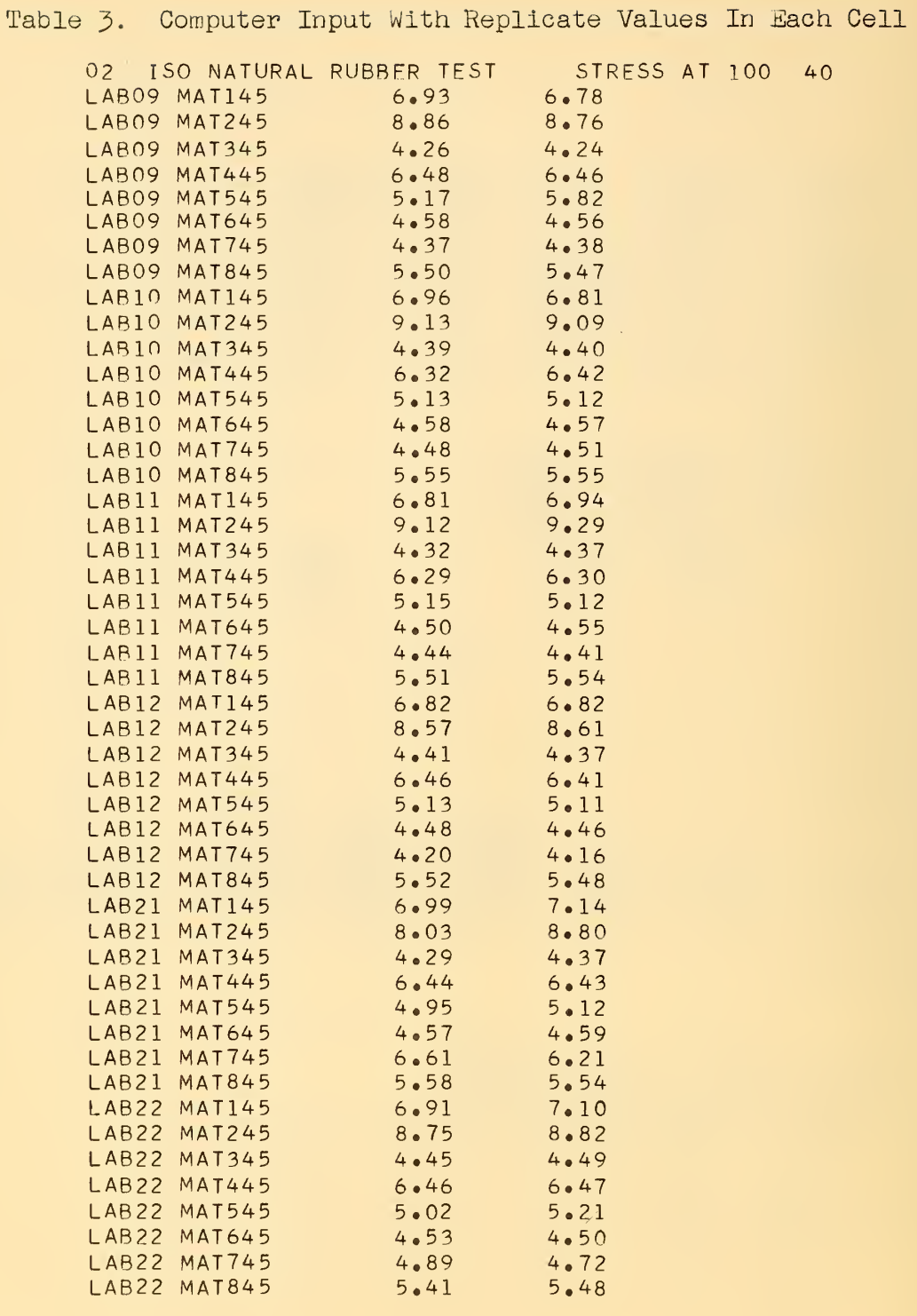

22

LAB23 MAT145 7.09 7.14<br>LAB23 MAT245 8.40 8.46 LAB23 MAT245 8.40 8.46<br>LAB23 MAT345 4.34 4.35 LAB23 MAT345 4.34 4.35<br>LAB23 MAT445 6.35 6.19 LAB23 MAT445 6.35<br>LAB23 MAT545 5.16 LAB23 MAT545 5.16 5.18<br>LAB23 MAT645 4.45 4.40 LAB23 MAT645 4.45 4.40 LAB23 MAT745 4.83 4.82 LAB23 MAT845 5.52 5.47<br>LAB24 MAT145 7.18 7.81 LAB24 MAT145 7.18<br>LAB24 MAT245 8.83 LAB24 MAT245 8.83 8.87<br>LAB24 MAT345 4.45 4.45 LAB24 MAT345 4.45 4.45<br>LAB24 MAT445 6.51 6.46 LAB24 MAT445 6.51 6.46<br>LAB24 MAT545 5.44 5.26 LAB24 MAT545 5.44<br>LAB24 MAT645 4.61 LAB24 MAT645 4.61 4.64<br>LAB24 MAT745 6.82 6.62 LAB24 MAT745 6.82<br>LAB24 MAT845 5.56 LAB24 MAT845 5.56 5.67<br>LAB57 MAT145 6.97 6.97 LAB57 MAT145 6.97 6.97 LAB57 MAT245 9.29<br>LAB57 MAT345 4.51 LAB57 MAT345 4.51 4.54<br>LAB57 MAT445 6.61 6.67 LAB57 MAT445 6.61 6.67 LAB57 MAT545 5.24 5.29 LAB57 MAT645 4.77 4.79<br>LAB57 MAT745 7.60 7.51 LAB57 MAT745 7.60<br>LAB57 MAT845 5.85 LAB57 MAT845 5.85 5.88<br>LAB58 MAT145 7.14 7.14 LAB58 MAT145 7.14 7.14 LAB58 MAT245 9.37 9.28<br>LAB58 MAT345 4.60 4.57 LAB58 MAT345 4.60<br>LAB58 MAT445 6.72 LAB58 MAT445 6.72 6.64<br>LAB58 MAT545 5.31 5.37 LAB58 MAT545 5.31 5.37 LAB58 MAT645 4.86 4.85<br>LAB58 MAT745 8.41 8.34 LAB58 MAT745 8.41 8.34<br>LAB58 MAT845 6.02 5.86 LAB58 MAT845 6.02 5.86<br>LAB59 MAT145 7.11 7.14 LAB59 MAT145 LAB59 MAT245 9.70 9.68<br>LAB59 MAT345 4.67 4.61 LAB59 MAT345 4.67 4.61 LAB59 MAT445 6.76 6.71<br>LAB59 MAT545 5.41 5.37 LAB59 MAT545 5.41<br>LAB59 MAT645 4.94 LAB59 MAT645 4.94 4.84 LAB59 MAT745 8.32 8.32<br>LAB59 MAT845 5.90 5.99 LAB59 MAT845 5.90 5.99 LAB60 MAT145 7.04 7.06<br>LAB60 MAT245 9.16 9.21 LAB60 MAT245 9.16 9.21<br>LAB60 MAT345 4.63 4.59 LAB60 MAT345 4.63<br>LAB60 MAT445 6.74 LAB60 MAT445 6.74 6.76 LAB60 MAT545 5.43 5.39<br>LAB60 MAT645 4.78 4.78 LAB60 MAT645 4.78 4.78<br>LAB60 MAT745 8.28 8.22 LAB60 MAT745 8.28 8.22 LAB60 MAT845 5.88 5.99<br>LAB61 MAT145 6.90 6.95 LAB61 MAT145 6.90 6.95 LAB61 MAT245 9:59<br>LAB61 MAT345 4:97 LAB61 MAT345 4.97 5.06 LAB61 MAT445 6.91 6.88

Table 3. Computer Input With Replicate Values in Each Cell (Cont.)

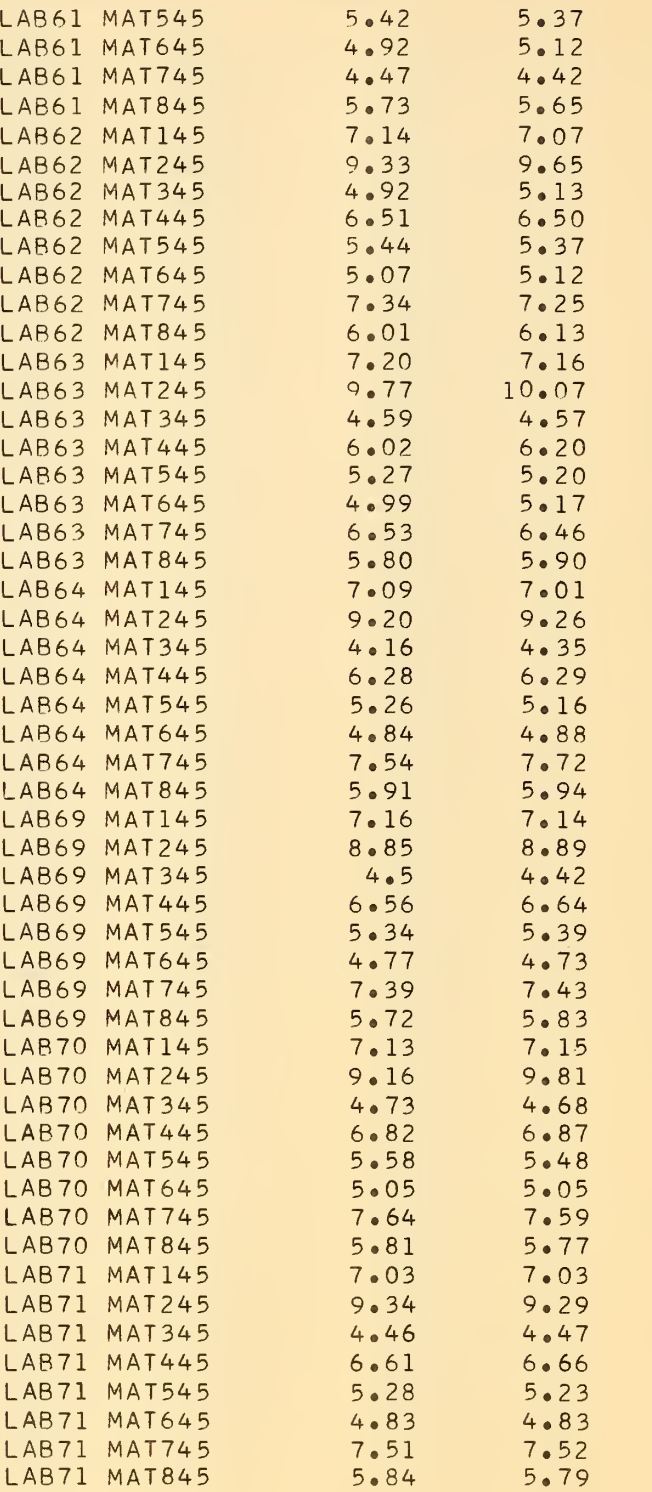

Jl

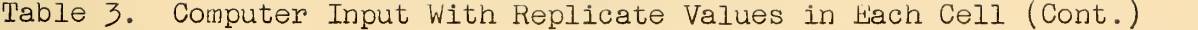

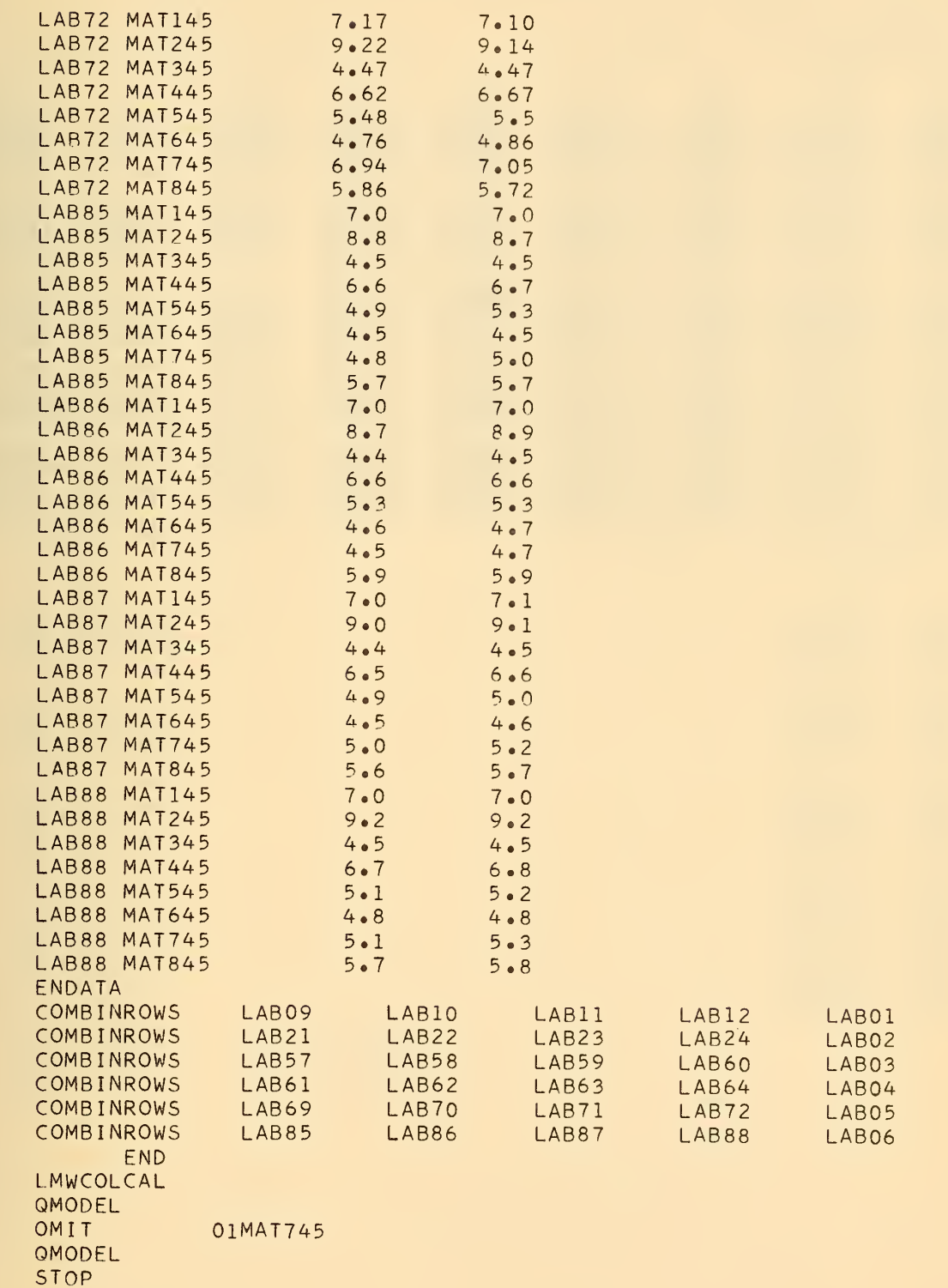

24 ROWS 8 COLUMNS

#### ISO NATURAL RUBBER TEST STRESS AT 100 40

#### TABLE OF AVERAGES

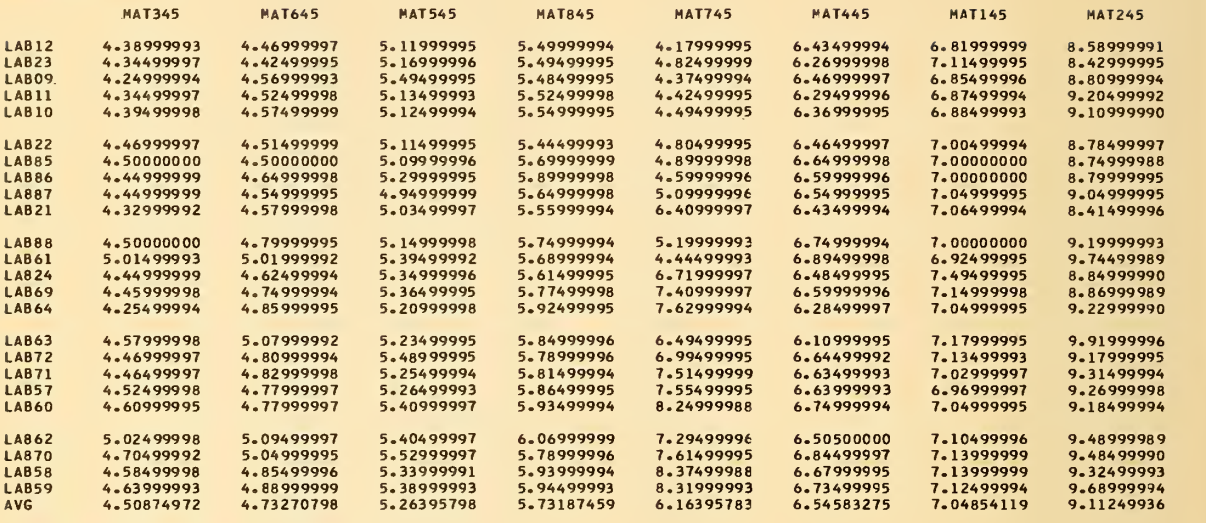

ISO NATURAL RUBBER TEST STRESS AT 100 40

TABLE OF AVERAGES **AVG** 

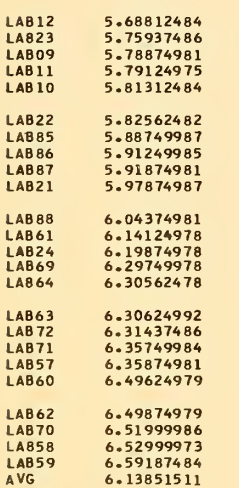

#### ISO NATURAL RUBBER TEST STRESS AT 100 40

### TABLE OF STANDARD DEVIATIONS

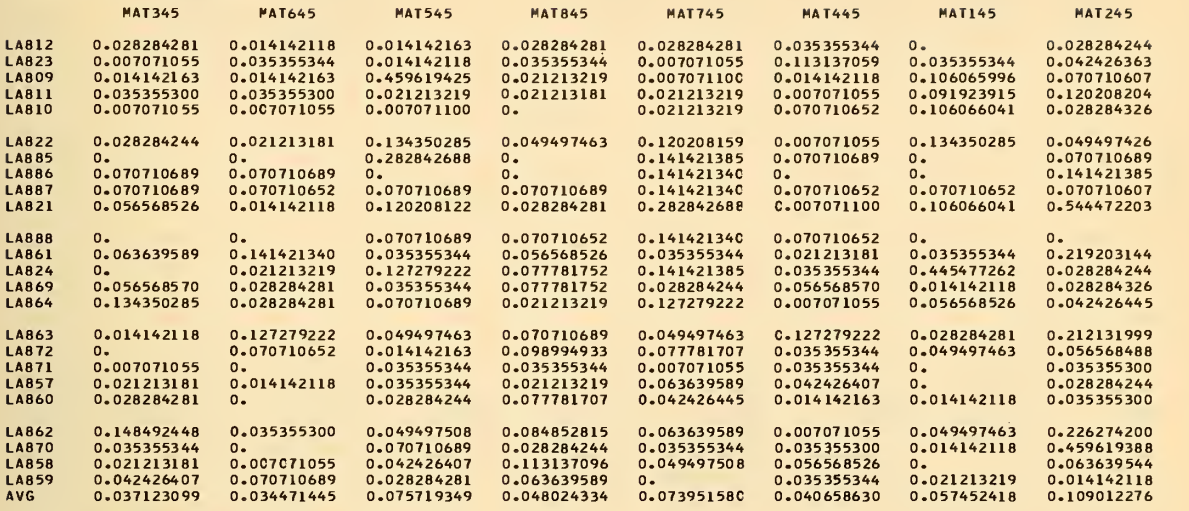

ISO NATURAL RUBBER TEST STRESS AT 100 40

TABLE OF STANDARD DEVIATIONS

AVG

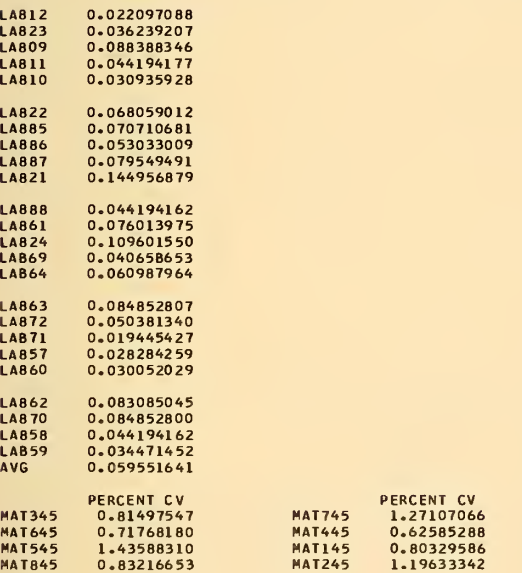

Table 4c

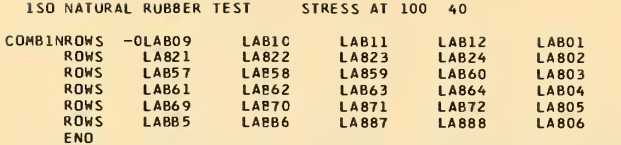

#### Table Hd

6 ROWS 8 COLUMNS

#### ISO NATURAL RUBBER TEST STRESS AT 100 40

#### TABLE OF AVERAGES

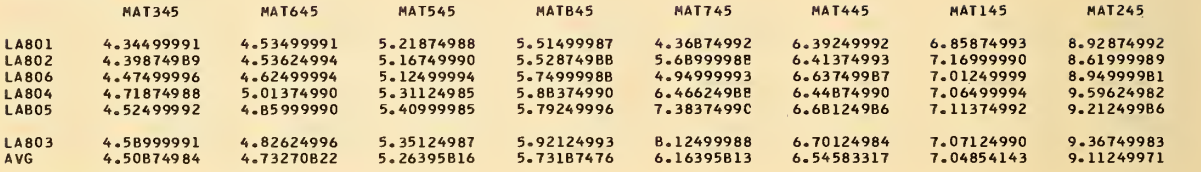

ISO NATURAL RUBBER TEST STRESS AT 100 40

#### TABLE OF AVERAGES

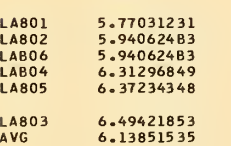

**Example 2004 AVG** 

#### Table 4e

#### ISO NATURAL RUBBER TEST STRESS AT 100 40

LMWCOLCAL -0

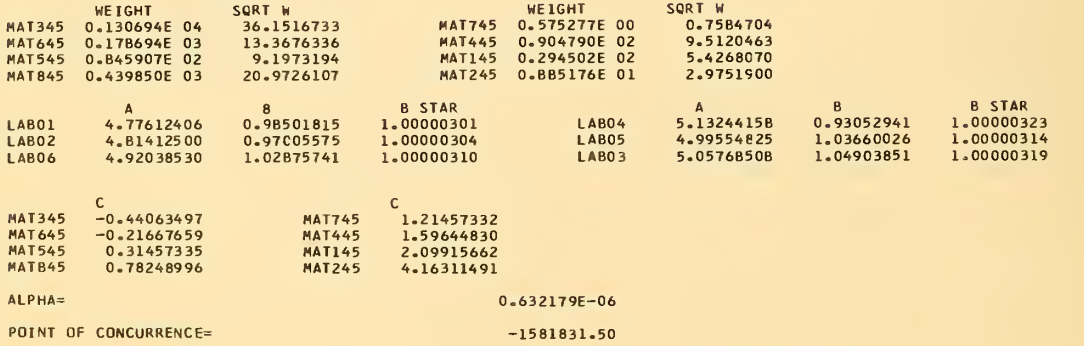

ANALYSIS OF WEIGHTED DATA

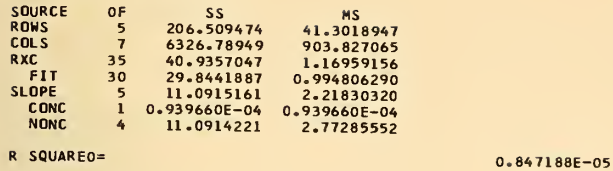

R= 0.002910644<br>- 0.002910644

Table 4g

6 ROWS 8 COLUMNS

#### ISO NATURAL RUBBER TEST STRESS AT 100 40

TABLE OF DEVIATIONS

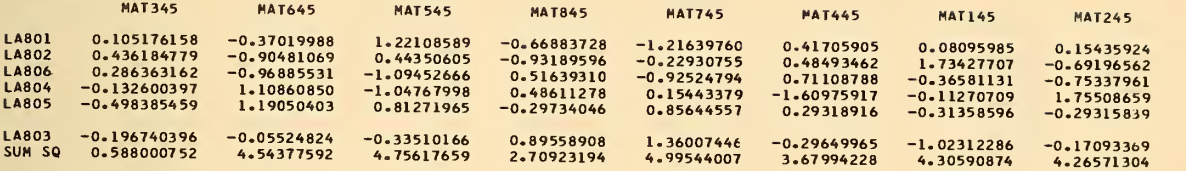

ISO NATURAL RUBBER TEST STRESS AT 100 40

#### TABLE OF DEVIATIONS

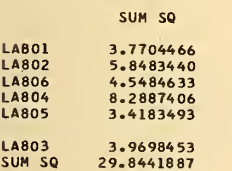

 $\mathcal{L}_{\mathcal{A}}$ 

Table 4h

ISO NATURAL RUBBER TEST STRESS AT 100 40

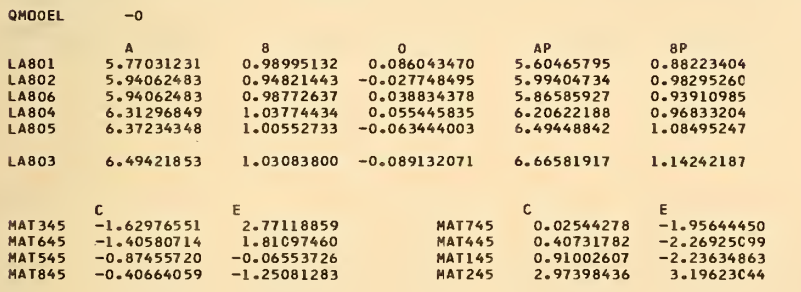

#### ANALYSIS OF VARIANCE

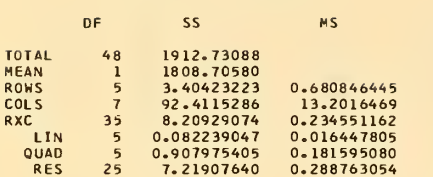

#### ISO NATURAL RUBBER TEST STRESS AT 100 40

#### TABLE OF OEVIATIONS LINEAR PODEL

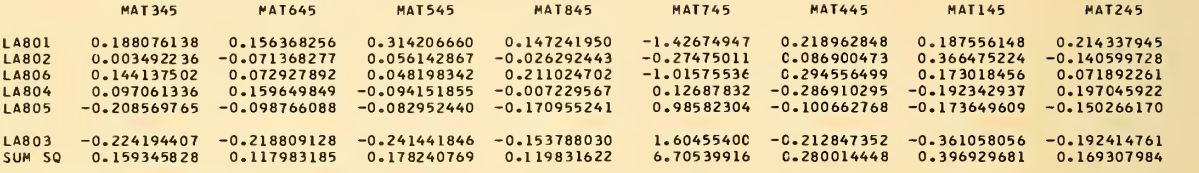

ISO NATURAL RUBBER TEST STRESS AT 100 40

TABLE OF DEVIATIONS LINEAR HOOEL

SUM SQ

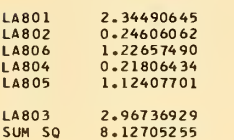

Table 4j

6 ROWS 8 COLUMNS

ISO NATURAL RUBBER TEST STRESS AT 100 40

TABLE OF DEVIATIONS

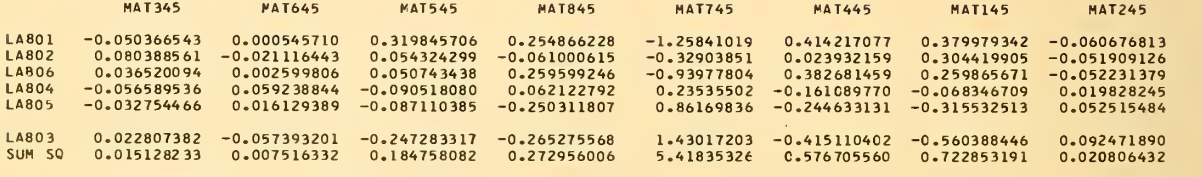

ISO NATURAL RUBBER TEST STRESS AT 100 40

TABLE OF DEVIATIONS

SUM SQ

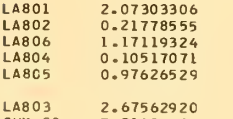

 $\mathcal{L}$ 

ISO NATURAL RUBBER TEST STRESS AT 100 40

OMIT 1MAT745

6 ROWS AND <sup>7</sup> COLUMNS

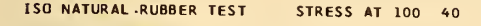

#### TABLE OF AVERAGES

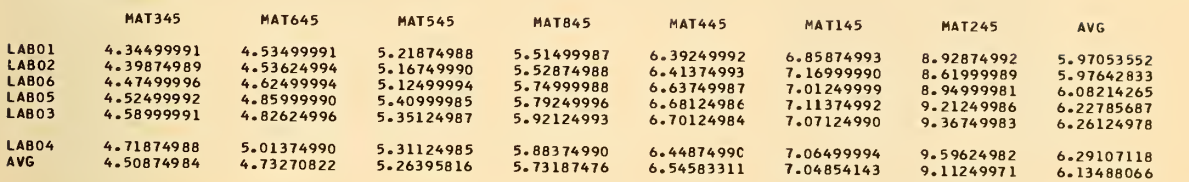

ISO NATURAL RUBBER TEST STRESS AT 100 40 Table 5b and the street of the street of the street of the street of

QHODEL -0

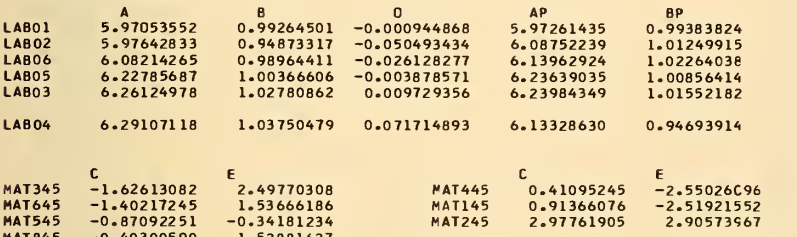

### ANALYSIS OF VARIANCE **Table 5c** (2002) The second contract of the second contract of the second contract of the second contract of the second contract of the second contract of the second contract of the second contract of

OF SS MS

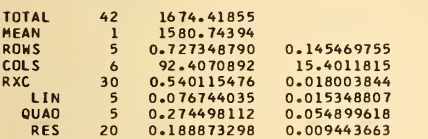

#### ISO NATURAL RUBBER TEST STRESS AT 100 40

TABLE OF DEVIATIONS LINEAR PODEL

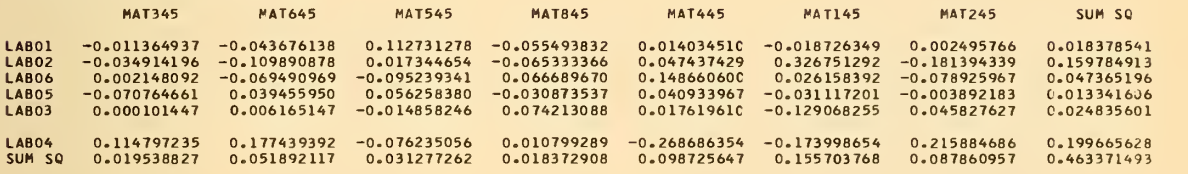

6 ROWS **7 COLUMNS**  $\blacksquare$   $\blacksquare$ 

ISO NATURAL RUBBER TEST STRESS AT 100 40

TABLE OF DEVIATIONS

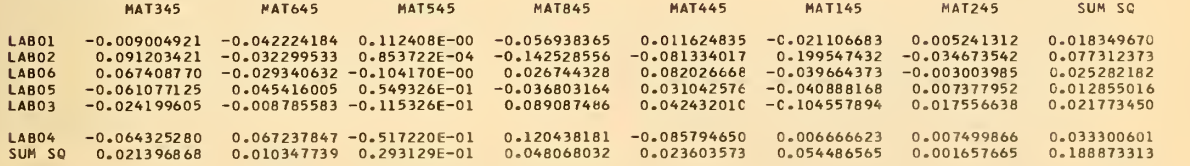

ISO NATURAL RUBBER TEST STRESS AT 100 40

 $STOP$   $-0$ 

Table 5a

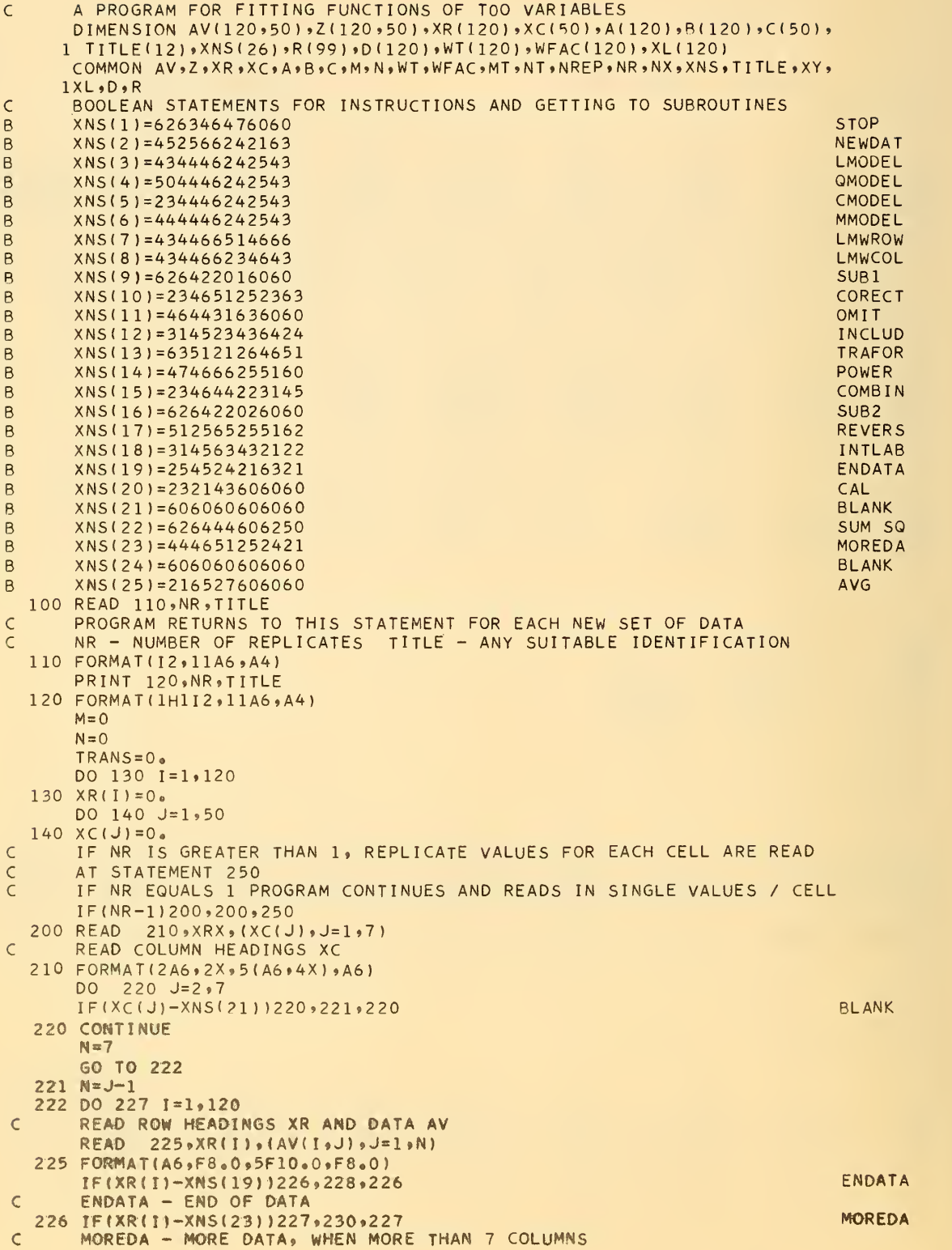
```
227 CONTINUE
      CALL ENDJOB
  228 M=1-1229 MT=M
      NT = NMT1=MT+1
      NT1=NT+1
      GO TO 425
      JUMPS TO 425 WHERE ROW AND COLUMN AVERAGES ARE COMPUTED
\mathsf{C}230 M=I-1DO 244 JX=8,50,7
      JXX=JX+6READ 210,XRX, (XC( J) ,J=JX,JXX)
      AT THIS POINT MORE DATA ARE READ
\mathsf{C}IF(XRX-XNS( 19) ) 240*2 29. 240 ENDATA
  240 DO 241 J=JX»JXX
      IF(XC( J)-XNS(21 ) ) 241 242*241 BLANK
  241 CONTINUE
      N = JXXGO TO 243
  242 N=J-1243 DO 244 I=1\,M
  244 READ 245, (AV(T, J), J=JX,N)245 FORMAT(6X*F8.0»5F10.0*F8.0)
      CALL ENDJOB
  250 DO 300 1=1,120
      DO 300 J=1,50
  300 AV(I, J)=-1.0E37USED NEAR STATEMENT 402 TO CHECK FOR MISSING VALUES
\mathsf{C}301 READ 305,XRX»XCX*NRX,(R(K) ,K=1,6)
      DATACONSISTING OF REPLICATE MEASUREMENTS ARE READ
\mathsf{C}305 FORMAT(2A6,I2,5F10.0,F8.0)
      IF(XRX-XNS( 19) ) 3 10*400, 310 ENDATA
  310 IF(XRX-XNS(13))312,311,312
  311 TRANS=1.
      AX=R(1)BX=R(2)CX=R(3)FOR TRANSFORMING DATA BEFORE AVERAGING OR PRINTING
\mathsf{C}GO TO 301
  312 DO 313 I=1,M
      IF(XRX-XR( I))313,314,313
  313 CONTINUE
      M=M+1XR(M)=XRXI = M314 DO 315 J=1»N
      IF(XCX-XC(J) )315, 320,315
  315 CONTINUE
      N = N + 1XC(N) = XCXJ = N320 IF(NRX)331, 330,331
  330 NRX=NR
  331 IF(NRX-6)336,336,332
  332 READ 335, (R(K), K=7, NRX)
      AS MANY AS 99 REPLICATES PER CELL MAY BE READ
\epsilon335 FORMAT(14X+5F10.0+F8.0)
  336 IF(TRANS)337,339,337
  337 DO 338 K=1,NRX
  338 R(K)=TRAFOR(R(K), AX, BX, CX)
      CALLS FUNCTION TRANSFOR ** NOTE** USERWRITES OWN TRANSFORMATION
\epsilon339 FNRX=NRX
      AV(I, J)=SUM1(R, NRX)/FNRXIF(NRX-1)350, 301,350
  350 Z(I, J) = 0.DO 351 K=1,NRX
  351 Z(I_9J) = (R(K)-AV(I_9J))^{\frac{1}{2}+2+Z(I_9J)}Z(I, J) = SQRTF(Z(I, J) / (FNRX-1. )
```

```
33
```

```
60 TO 301
  400 MT=M
      NT = NMT1=MT+1
      NT1=NT+1
      MEMORY=0
  401 DO 408 I=1, M
      DO 408 J=1,N
      IF(AV( I ,J)+1.0E3 7)402,402,408
C CHECK FOR MISSING VALUES
  402 PRINT 405.XR( I ) »XC( J)
  405 FORMAT(16HOMISSING VALUE A6,2X,A6)
      MEM0RY=1
  408 CONTINUE
  409 IF(MEMORY)420»421.420
  420 CALL ENDJOB
C CUTS OFF BAD PROGRAM WITH MISSING VALUES
  421 IF(XCX-XNS( 10) )425.422,425 CORECT
C CORECT IN COLUMNS 7-12 AFTER ENDATA - CORRECTS DATA BEFORE
C PRINTING TABLES OF AVERAGES AND STANDARD DEVIATIONS
  422 CALL CORECT
  425 MP1=M+1
      NP1=N+1FM = MF N = NC CALCULATES ROW AND COLUMN AVERAGES FOR TABLE OF AVERAGES AND IF
C REPLICATE MEASUREMENTS, FOR TABLE OF STANDARD DEVIATIONS
  450 DO 451 J=1»N
  451 AV(M+1,J)=SUM1(AV(1,J),M)/FM
  452 DO 453 1=1, MPl
  453 AV( I ,N+1 )=SUM2 (AV,I ,N)/FN
  454 IF(NR-1 1500,500,455
  455 DO 456 J=1»N
  456 Z(M+1,J)=SUM1(Z(1,J),M)/FM
  457 DO 458 1=1, MPl
  458 Z( I,N+1)=SUM2(Z,I,N)/FN
C ORDER AV,Z,XR,XC IN ASCENDING ORDER OF AVERAGES OF AVERAGE
  500 DO 505 1=1,
      IS = IDO 502 IX=I,M
      IF(AV< IX,N + 1 )-AV( IS,N + 1 ) )501 ,502,502
  501 IS=IX
  502 CONTINUE
      HOLD=XR( I
      XR(I) = XR(IS)XR( IS)=HOLD
      DO 505 J=1,NT1
      HOLD=AVII, J)AV(T, J) = AV(TS, J)AV( IS,J)=HOLD
      IF(NR-1)505,505,503
  503 HOLD=Z(I ,J)
      Z(I,J)=Z(IS,J)504 Z(IS,J)=HOLD
  505 CONTINUE
      DO 520 J=1,N
      JS = JDO 507 JX=J,N
      IF(AV(M+1,JX)-AV(M+1,JS) ) 5 06,507,507
  506 JS=JX
  507 CONTINUE
      HOLD=XC( J)
      XCUJ = XCUJSXC(JS)=HOLD
      DO 520 1=1, MTl
      HOLD=AV(I,J)
      AV(I, J) = AV(I, JS)AV( I,JS)=HOLD
      IF(NR-1)520,520,508
```

```
508 HOLD=Z( I»J)
      Z(I,J)=Z(I,JS)509 Z( I »JS)=HOL0
  520 CONTINUE
      XR(M+1)=XNS(25) AVG and XC(N+1)=XNS(25) AVG and XC(N+1)=XNS(25) AVG and XC(N+1)=XNS(25) AVG and XC(N+1)=XNS(25) AVG and XC(N+1)=XNS(25)
      XC(N + 1) = XNS(25)C PRINTING OF TABLE OF AVERAGES AND STANDARD DEVIATIONS
      C CALCULATE AND PRINT PER CENT COEFFICIENT OF VARIATION
      PRINT 521»M,N
  521 FORMAT (1H1I3.5H R0WSI9.8H COLUMNS)
      CALL PRMXLT (AV,MP1,NP1,XR,XC,TITLE,17HTABLE OF AVERAGES)
      IF(NR-1)522.540.522
  522 PRINT 521, M,N
      CALL PRMXLT(Z,MP1,NP1,XR»XC.TITLE»28HTABLE OF STANDARD DEVIATIONS)
      DO 531 J=1,N
      C(J)=0.DO 530 I=1.M
  530 C(J)=C(J)+Z(I»J)/AV(I,J)*100.
  531 C(J)=C(J)/FM
      CALL PRL1(XC,C,N,10HPERCENT CV)
C INSTRUCTIONS TO GET TO VARIOUS SUBROUTINES AND FOR CALCULATING SS
C OF DEVIATIONS
  540 READ 541,XX,XY,NX»(XL(K) .K=l»6)
  541 FORMAT(2A6, 12, 5(A6, 4X), A6)
      PRINT 542,TITLE, XX, XY, NX, (XL(K), K=1,6)
  542 FORMAT(1H112A6/1H02A6.I2.5(A6,4X) .A6)
C CALCULATED GO TO STATEMENT
      DO 550 K=l»18
      IF(XX-XNS(K) ) 550 552, 550
  550 CONTINUE
  551 CALL ENDJOB
C THESE CAN BE READILY IDENTIFIED FROM LIST OF BOOLEAN STATEMENTS
C AT BEGINNING OF PROGRAM. EXAMPLE - XNS(l) = STOP CAUSES PROGRAM
C TO GO TO STATEMENT 551 WHERE ENDJOB IS CALLED.
  552 GO TO (551,100,1100,1200,1300,1400,1500,1600,1700,422,1900,2000,
       1 2100,2200,23 00,2400,2500,2600) ,K 1100 CALL LWDDEL
      GO TO 3000
 1200 CALL OMODEL
      GO TO 3000
 1300 CALL CMODEL(PTCONC)
      GO TO 3000
 1400 CALL MMODEL
      GO TO 3000
      C CALCULATES ROW WEIGHTS
 1500 IF(XY-XNS(20) ) 1501,1515,1501 CAL
 1501 READ 1502,(WT( I) ,I=1,M)
 1502 FORMAT(14X,5F10.0,F8.0)
 1503 DO 1504 I=1, M
 1504 WFAC( I )=SQRTF(WT(I )
      CALL PRL2(XR,WT,WFAC,N,6HWEIGHT»6HSQRT W)
 1505 CALL LMWROW
      GO TO 3000
 1515 CALL CALWR
      60 TO 1503
C CALCULATES COLUMN WEIGHTS
 1600 IF{XY-XNS(20) ) 1601,1615,1601 CAL
 1601 READ 1502,(WT< J) ,J=1,N)
 1602 DO 1603 J=1,N
 1603 WFAC( J)=SQRTF(WT(J)
      CALL PRL2(XC,WT,WFAC,N,6HWEIGHT,6HSORT W)
 1605 CALL LMWCOL
      GO TO 3000
 1615 CALL CALWC
      GO TO 1602
 1700 CALL SUBl
      GO TO 3000
 1900 CALL OMIT
      60 TO 425
 2000 CALL INCLUD
```
55

```
GO TO 425
 2100 CALL TRAFOR
      GO TO 425
 2200 CALL POWER
      GO TO 425
 2300 CALL COMBIN
      GO TO 425
 2400 CALL SUB2
      GO TO 540
 2500 CALL REVERS
      GO TO 540
 2600 CALL INTLAB
      GO TO 540
C CALCULATES ROW AND COLUMN SUM OF SQUARES FOR TABLE OF DEVIATIONS
 3000 DO 3001 1=1.
 3001 Z(I,N+1)=SUM5(Z,I,N)DO 3002 J=1.N
 3002 Z(M+1.J)=SUM3(Z(1.J),Z(1.J),M)
      Z(M+1,N+1)=SUM2(Z,M+1,N)XR(M+1)=XNS(22)SUM SO
      XC(N+1)=XNS(22) SUM SQ
      PRINT 3003. M,N
 3003 FORMAT (1H1I3.5H R0WSI9,8H COLUMNS)
      CALL PRMXLT(Z,M+1,N+1,XR,XC,TITLE,19HTABLE OF DEVIATIONS)
      GO TO 540
       END
       SUBROUTINE LMODEL<br>FITS AV(I,J)=A(I)+B(I)*C(J)
C FITS AV(I,J)=A(I)+B(I)*C(J) Z(I,J)=AV(I,J)-A(I)+B(I)*C(J)<br>C ASSUMES AVERAGES FOR AV ARE IN AV
C ASSUMES AVERAGES FOR AV ARE IN AV DIMENSION AVERAGES FOR AV ARE IN AV LOOP .XCC50) .A (120) .B (120) .CC50) .
     1 TITLE (12) .XNS(26) »R ( 99 ) .D ( 120 ) .WT(120) .WFAC(120) .XL ( 120)
      COMMON AV,Z,XR,XC,A,B,C,M,N,WT,WFAC,MT,NT,NREP,NR,NX,XNS,TITLE,XY,
     1XL, D, R
       FM=M
       FN=N
      CALL LINM
      CALL PRL2(XR,A,B,M,1HA,1HB)
      CALL PRL1(XC,C,N,1HC)
      PRINT 101
  101 FORMAT(1H010X,20HANALYSIS OF VARIANCE/1H08X.2HOF8X. 2HSS12X.2HMS 12X
     1.91 HF/1H )
      S2 = SUM3(C,C,N)SSR=0.
      SST=0.
      SSRXC=0.
      RSO=0.
      SSL=0.
      SSRES=0.
      AVDD=AV(M+1,N+1)DO 10 I=1.M
      SST=SST+SUM5(AV»I»N)
      SSL=SSL+(B(I)-l_{e})*2RSQ=RSG+(A(I)-AVDD)*(B(I)-1.)10 SSR=SSR+(A( I )-AVDD)**2
      RS0=RSQ**2/SSR/SSL
      SSM=FM*FN»AVDD**2
      SSR=FN«SSR
      SSC=FM*S2
      SSL=SSL»S2
      DO 12 1=1,
DO 12 J=1.N
      SSRXC = SSRXC + (AV(I, J) - A(I) - C(J))**2
      Z(I,J)=AV(I,J)-A(I)-B(I)*C(J)12 SSRES=SSRES+Z( I ,J)**2
       SRES=SSRES/(FM-1.)/(FN-2.)
      CALL PRLI1(5HT0TAL»M*N,SST)
      CALL PRLI1(4HMEAN, 1, SSM)
       SR=SSR/(FM-1.)
```

```
CALL PRLI3(4HROWS, M-1, SSR, SR, SR/ SRES)<br>SC=SSC/(FN-1, )
    CALL PRLI3(4HCOLS,N-1,SSC, SC, SC/ SRES)
     SKC=SSRXC/(FM-1. )/(FN-1. )CALL PRLI3(3HRXC,(M-1)*(N-1),SSRXC, SRXC,SRXC/SRES)
     SL = SSL / (FM - 1. )CALL PRLI3(5H LIN, M-1, SSL, SL, SL/SRES)
    SSCN=SSL*RSO
    SSNC=SSL-SSCN
    SNC=SSNC/(FM-2.)<br>CALL PRLI3(5H
    CALL PRLI3(5H C,1,SSCN,SSCN,SSCN/SNC)<br>CALL PRLI3(6H NC,M-2,SSNC,SNC,SNC/SRE
                       NC, M-2, SSNC, SNC, SNC/SRES)
    CALL PRLI2(5HRESID, (M-1)*(N-2), SSRES, SRES)
    RETURN
    END SUBROUTINE LINM
         TO DO BASIC CALCULATIONS FOR LINEAR AND QUADRATIC MODELS
    DIMENSION AV(120,50),Z(120,50),XR(120),XC(50),A(120),B(120),C(50),
   1 TITLE(12).XNS(26).R(99).D(120).WT(120).WFAC(120)»XL{120)
    COMMON AV,Z,XR,XC,A,B,C,M,N,WT,WFAC,MT,NT,NREP,NR,NX,XNS,TITLE,XY,
   1XL,D»R
    DO 1 J=1,N
  1 C(J) = AV(M+1, J) - AV(M+1,N+1)S2=SUM3(C»C»N)
    DO 2 I=1»M
    A(I) = A V(I,N+1)2 B(I) = SUM4(AV*C I N)/S2RETURN
     END SUBROUTINE LMWCOL
    WEIGHTED WITH WFAC。 Z(I,J)=WFAC(J)*(Y(I,J)-A(I)-B(I)*C(J))
    DIMENSION AV(12O.5O)»Z(12O.5O),XR(120)»XC(5O)»A(120)»B(12O)»C{5O)»
   1 TITLE(12).XNS(26).R(99)»D(120).WT{120) .WFACt 12 0)»XL(120)»U(50).BE
   2STAR( 120)
    COMMON AV,Z,XR,XC,A,B,C,M,N,WT,WFAC,MT,NT,NREP,NR,NX,XNS,TITLE,XY,
   1XL, D, R
    CALL LMWCL
    FM=M
    SBIM1=0.SAIMAV=0.
    DO 106 I=1,M
105 SBIM1=SBIM1+(B(I)-1.)*(A(I)-AVA)
106 SAIMAV=SAIMAV+(A( I )-AVA)**2
    ALPHA=SBIM1/SAIMAV
    PTC0NC=AVA-1. /ALPHA
    DO 107 I=1, M
107 BESTAR( I ) =1 . +ALPHA* ( A (I )-AVA)
    DO 109 J=1»N
109 Z(M+1,J)=SUM3(Z(1,J),Z(1,J),M)
    Z(M+1, N+1) = SUM2(Z, M+1, N)CALL PRL3 (XR.A,B»BESTAR,M,1HA,1HB,6HB STAR)
    CALL PRL1 (XC,C,N,1HC)
    CALL PLINEl (6HALPHA=. ALPHA)
    CALL PLINE1(21HP0INT OF CONCURRENCE= ,PTC0NC)
    AS=SUM1(A,M)
    W=SUM3(WFAC,WFAC,N)
    ABAR=AS/FM
    AZA=0eDO 1 I=1,M
  1 AZA=AZA+(A(I)-ABAR)**2SSR=W*AZA
    SWC=0.
    DO 2 J=1,N
  2 SWC=SWC+WFAC( J)**2*C( J)»*2
    SSC=FM*SWC
    SSF = Z(M+1,N+1)BZB=0.
```
 $\mathsf{C}$ 

 $\epsilon$ 

```
DO 3 I = 1 M3 BZB = BZB + (B(I) - 1, 1**2)SSS = SWC*BZBRSQ = (SUM3 (A,B,M)-AS)**2/(AZA*BZB)SSCO= SSS*RSQ
      SSNC = SSS*(1 - RSQ)SSRC= SSF+SSS
      PRINT 110
  110 FORMAT (26H1ANALYSIS OF WEIGHTED DATA/7H0SOURCE4X,2HDF 8X,2HSS12X,
     12HMS)
      CALL PRLI2 (4HROWS, M-1, SSR, SSR/FLOATF(M-1))
      CALL PRLI2 (4HCOLS, N-1, SSC, SSC/FLOATF (N-1))
      CALL PRLI2 (3HRXC, (M-1)*(N-1), SSRC, SSRC/FLOATF((M-1)*(N-1)))
      CALL PRL12 (5H FIT, (M-1)* (N-2), SSF, SSF/FLOATF((M-1)*(N-2)))
      CALL PRLI2 (5HSLOPE, M-1, SSS, SSS/FLOATF(M-1))
      CALL PRLI2 (6H CONC, 1, SSCO, SSCO)
      CALL PRLI2 (6H NONC, M-2, SSNC, SSNC/FLOATF (M-2))
      CALL PLINE1(10HR SQUARED=,RSQ)
      CALL PLINE1(2HR=,SQRTF(RSQ))
      RETURN
      END
      SUBROUTINE LMWCL
\mathsf{C}DOES BASIC CALCULATIONS FOR SUBROUTINES LMWCOL AND CALWC
      DIMENSION AV(120,50),Z(120,50),XR(120),XC(50),A(120),B(120),C(50),
     1 TITLE(12),XNS(26),R(99),D(120),WT(120),WFAC(120),XL(120)
      COMMON AV,Z,XR,XC,A,B,C,M,N,WT,WFAC,MT,NT,NREP,NR,NX,XNS,TITLE,XY,
     1XL \cdot D \cdot RFM=MDO 100 I=1, M
      DO 100 J=1,N
  100
       Z(I,J)=AV(I,J)*WFAC(J)DO 101 J=1,N
  101 D(J)=SUM1(Z(1,J),M)/FM
      SW=SUM3(WFAC, WFAC, N)
      DO 102 I=1, M
  102A(I) = SUMA(Z, WFAC, I, N)/SWAVA=SUM1 (A,M)/FM
      DO 103 I=1, M
  103 B(I)=(SUM4(Z+D+I+N)-SW*A(I)*AVA)/(SUM3(D+D+N)-SW*AVA**2)
      DO 104 J=1,N
  104 C(J)=SUM1(AV(1,J),M)/FM-AVA
      DO 108 I=1,M
      DO 108 J = 1. N108 Z(I,J)=(AV(I,J)-A(I)-B(I)*C(J))*WFAC(J)
      RETURN
      END
      SUBROUTINE CALWC
\epsilonITERATIVE F-PROCEDURE WITH ADJUSTMENT FOR HIGH WEIGHTS
      DIMENSION AV(120,50),Z(120,50),XR(120),XC(50),A(120),B(120),C(50),
     1 TITLE(12) *XNS(26) *R(99) *D(120) *WT(120) *WFAC(120) *XL(120) *XM(50) *L
     2Y(50)COMMON AV,Z,XR,XC,A,B,C,M,N,WT,WFAC,MT,NT,NREP,NR,NX,XNS,TITLE,XY,
     1XL, D, RFM=MNUM = 25NUMX = 20DO 1 J=1,N
    1 WT(J) = 1.DO 50 LX=1, NUM
      DO 17 J=1, N
   17 WFAC(J)=SQRTF(WT(J))
      CALL LMWCL
      DO2 J=1, N
    2 XM(J)=SUM3(Z(1,J),Z(1,J),M)/(FM-1.)
      W = SQRTF(SUM1(WT,N))SUM = 0.
```

```
DO 3 J=1,N
    3 SUM=SUM+WT( J)*C( J)**2
      SUM=SORTF(SUM)
      DO 4 J=1,N
      A( J)=WFAC( J)/W
    4 B{ J)=WFAC( J)»C( J)/SUM
      DO 5 J=1,N
      A(J)=1 -A(J)**2-B(J)**25 WT(J) =WT( J)*A( J) /XM( J)
      IF(LX-NUMX)50,50»18
   18 DO 19 J=1,N
   19 LY(J)=J
      N1=N-1DO 8 J=1, N1
      SMALL=WT(J)
      JX = JDO 7 K=J»N
      IF(SMALL-WT(K) )7»7»6
    6 JX = K
      SMALL=WT(K)
    7 CONTINUE
      WT(JX)=WT(J)WT(J) = SMALLIHOLD=LY(JX)
      LY(JX)=LY(J)8 LY(J)=IHOLD
      FD = N-5R=L06F(WT(N-2) /WT ( 3 )
      NX = (N+1)/2NY=(N+2)/2
      S=0.5»LOGF(WT(NX)*WT(NY)
      SF1=EXPF(R* (.5 501+1. 0553 /FD)+S)
      SF2=EXPF(R*(.6 5 29+2.5405/FD)+S)
      rF(WT(N-l)-SFl)ll»ll,9
    9 PRINT 10, LY(N-1), WT(N-1), SF1
   10 F0RMAT(14H0REPLACED WT I2,E15.6,5H BYE15.6)
      WT(N-1)=SF111 IF(WT(N)-SF2)13»13.12
   12 PRINT 10,LY(N) WT(N) SF2
      WT(N)=SF213 DO 16 J=1»N1
      DO 16 K=J»N
      IF( J-LY(K)) 16, 15, 14
   14 CALL ENDJOB
   15 LY(K)=LY(J)HOLO=WT(K)
      WT(K) = WT(J)WT(J)=HOLD
   16 CONTINUE
   50 CALL PRN1(WT»N.6HWEIGHT)
      RETURN
      END
      SUBROUTINE OMODEL
C SUBROUTINE TO FIT AV(I,J)=A(I)+B(I)*C(J)+D(I)*E(J).<br>C AV(I,J)=AP(I)+BP(I)*C(J)+D(I)*C(J)
C AV( I,J)=AP( I )+BP( I )*C( J)+D( I )*C( J)**2
                           Z(I) = W(I) = A(V(I) - A(I) - B(I) * C(J) - D(I) * E(J)DIMENSION AV(120,50),Z(120,50),XR(120),XC(50),A(120),B(120),C(50),
     1 TITLE(12).XNS(26) .R ( 99 ) .D ( 120 ) .WT ( 120 ) ,WFAC( 120 ) .XL { 120 ) . E ( 50 ) .AP 2(120) »BP(120)
      COMMON AV,Z,XR,XC,A,B,C,M,N,WT,WFAC,MT,NT,NREP,NR,NX,XNS,TITLE,XY,
     1XL, D, R
      FM=M
      FN=N
      CALL LINM
      S2=SUM3(C,C,N)53=0.DO1 J=1.N
```

```
39
```

```
1 S3=C(J)**3+S3DO 2 J=1,N
  2 E(J)=C(J)\*2-S3/S2*C(J)-S2/FN
    Q = SUM3(E, E, N)DO 4 I = 1 MR = 0.
    DO 3 J=1. N3 R=AV(I,J)*C(J)**2+R
  4 D(I) = (R - B(I) * S3 - A(I) * S2)/QDO 5 I = 1 MAP(I)=A(I)-D(I)*S2/FN5 BP(I)=8(I)-D(I)*S3/S2AVDD = AV(M+1,N+1)CALL PRL5(XR > A > B > D > AP > BP + M + 1HA + 1HB + 1HD + 2HAP + 2HBP)
    CALL PRL2(XC,C,E,N,1HC,1HE)
    PRINT 101
101 FORMAT(1H110X,21H ANALYSIS OF VARIANCE/1H08X,2HDF8X,2HSS12X,
           2HMS/1H )
   1
    SST = 0DO 10 I=1,M
 10 SST=SST+SUM5(AV, I,N)
    SSM=FM*FN*AVDD**2
    SSR = 0.
    DO 11 I=1, M
 11 SSR=SSR+(A(I)-AVDD)**2
    SSR=FN*SSR
    SSC=FM*S2
    SSRXC=0.
    DO 12 I=1,M
    DO 12 J=1,N
 12 SSRXC=SSRXC+(AV(I,J)-A(I)-C(J))**2
    SSL = 0DO 13 I=1,M
 13 SSL=SSL+(B(I)-1.)**2
    SSL=S2*SSL
    SSQ=Q*SUM3(D,D,M)
    SSRES=0.DO 14 I=1, M
    DO 14 J=1,N
 14 SSRES=SSRES+(AV(I,J)-A(I)-B(I)*C(J)-D(I)*E(J))**2
    CALL PRLI1 (5HTOTAL, M*N, SST)
    CALL PRLI1 (4HMEAN, 1, SSM)
    CALL PRLI2 (4HROWS, M-1, SSR, SSR/FLOATF (M-1))
    CALL PRLI2 (4HCOLS, N-1, SSC, SSC/FLOATF (N-1))
    CALL PRLI2 (3HRXC,(M-1)*(N-1),SSRXC,SSRXC/FLOATF((M-1)*(N-1)))
    CALL PRLI2 (6H)
                      LIN, M-1, SSL, SSL/FLOATF (M-1))
    CALL PRLI2 (6H
                     QUAD, M-1, SSQ, SSQ/FLOATF (M-1))
    CALL PRLI2 (6H
                      RES, (M-1)*(N-3), SSRES, SSRES/FLOATF((M-1)*(N-3)))
    DO 20 I = 1 MDO 20 J=1,N
 20 Z(I) = AV(I, J) - A(I) - B(I) * C(J)
    DO 21 I=1.M
 21 Z(I,N+1)=SUM5(Z,I,N)DO 22 J=1 N22 Z(M+1, J) = SUM3 (Z(1, J), Z(1, J), M)Z(M+1,N+1)=SUM2(Z,M+1,N)XR(M+1)=XNS(22)XC(N+1)=XNS(22)CALL PRMXLT(Z,M+1,N+1,XR,XC,TITLE,33H TABLE OF DEVIATIONS LINEAR M
   10DEL)
    DO 23 I=1,M
    DO 23 J=1,N
23 Z(I,J)=Z(I,J)-D(I)*E(J)
   RETURN
    END
    SUBROUTINE OMIT
    TO OMIT COLS OR ROWS OR BOTH - READ NX AND XL(K)
    EXAMPLE
```

```
40
```
 $\mathsf{C}$ 

 $\mathsf{C}$ 

```
\mathsf{C}COLUMN NUMBER
\frac{c}{c}152535
                                                           45
       OMIT
                      NXROW1
                                    ROW5
                                                COL3COL<sub>7</sub>
            ANY NUMBER OF ROWS AND COLUMNS IN ANY ORDER MAY BE OMITTED
\epsilonDIMENSION AV(120,50),Z(120,50),XR(120),XC(50),A(120),B(120),C(50),
      1 TITLE(12),XNS(26),R(99),D(120),WT(120),WFAC(120),XL(120)
       COMMON AV,Z,XR,XC,A,B,C,M,N,WT,WFAC,MT,NT,NREP,NR,NX,XNS,TITLE,XY,
      1XL, D, RMT1=MT+1NT1 = NT + 1NR = 1IF(XL(1)-XNS(21))10,180,10
    10 \, XR(M+1)=XR(MT1)XC(N+1)=XC(NTI)DO 20 I=1, MT
       AV(I, N+1) = AV(I, NTI)20 \tZ(I,N+1)=Z(I,N+1)DO 30 J=1, NT
       AV(M+1, J) = AV(MTI, J)30 Z(M+1, J) = Z(MT1, J)M = MTN = N TDO 40 K=1.640 A(K)=XL(K)IF(NX-6)65,65,50
    50 READ 60, (A(K), K=7, NX)
    60 FORMAT(14X,A6,4X,A6,4X,A6,4X,A6,4X,A6,4X,A6,4X,A6)
       PRINT 61*(A(K), K=7,NX)61 FORMAT(1H014X, A6, 4X, A6, 4X, A6, 4X, A6, 4X, A6, 4X, A6)
   65 DO 150 K=1, NX
       DO 70 I=1,MIF(A(K)-XR(I)) 70,80,70
    70 CONTINUE
       GO TO 100
    80 DO 90 J=1, NT1
       AV(M+1, J)=AV(I, J)AV(T, J) = AV(M, J)Z(M+1, J) = Z(I, J)90 Z(I, J) = Z(M, J)XR(M+1)=XR(I)XR(I)=XR(M)M = M - 1GO TO 150
  100 DO 110 J=1, N
       IF(A(K)-XC(J)) 110,130,110
  110 CONTINUE
       PRINT 120, A(K)
  120 FORMAT(1H0A6,13H IS INCORRECT)
       CALL ENDJOB
  130 DO 140 I=1, MT1
       AV(I,N+1)=AV(I,J)AV(I, J) = AV(I, N)Z(I,N+1)=Z(I,J)140 Z(I) J = Z(I,N)
       XC(N+1)=XC(J)XC(J) = XC(N)N = N - 1150 CONTINUE
  160 PRINT 170, M, N
  170 FORMAT(1H016,9H ROWS ANDI6,8H COLUMNS)
  180 RETURN
       END
       SUBROUTINE CORECT
\mathsf CCORRECTS DATA(AV) AND STANDARD ERRORS(Z), AV=AX*AV+BX Z=Z*AV
\mathsf{C}EXAMPLE
\tilde{c}COLUMN NUMBER
\mathsf{C}\mathbf{1}\overline{7}1525\mathsf{C}CORECT
```

```
\mathsf{C}AICOL<sub>02</sub>
                        1.2.ROW02 COL11
\mathsf{C}2\bullet\mathsf{C}COL03 ALL
                        2.5.\mathsf{C}END
       DIMENSION AV(120,50),Z(120,50),XR(120),XC(50),A(120),B(120),C(50),
      1 TITLE(12),XNS(26),R(99),D(120),WT(120),WFAC(120),XL(120)
       COMMON AV,Z,XR,XC,A,B,C,M,N,WT,WFAC,MT,NT,NREP,NR,NX,XNS,TITLE,XY,
      1XL, D, RALL=214343606060
\overline{B}1 READ 100, XX, XY, AX, BX
  100 FORMAT(2A6,2X,2F10.0)
       PRINTIOI, XX, XY, AX, BX
  101 FORMAT(1H02A6,2X,7HFACTOR=E15.8,5X,9HCONSTANT=E15.8)
       IF(XX-ALL)20*2*202 IF(XY-ALL) 7,3,7
    3 DO 4 I=1,MDO 4 J=1, N
       AV(I, J) = A X A V (I, J) + B X4 Z(I \cdot J) = A X * Z (I \cdot J)GO TO 1
    7 DO 8 J=1,N
       IF(XY-XC(J))8,10.88 CONTINUE
    9 RETURN
   10 DO 11 I=1,M
       AV(I, J) = A X A V (I, J) + B X11 Z(I*J)=AX*Z(I*J)GO TO 1
   20 DO 21 I=1,M
       IF(XX-XR(I))21,23.2121 CONTINUE
       GO TO 9
    23 IF(XY-ALL)27,24,27
   24 DO 25 J=1,N
       AV(I, J) = AX* AV(I, J) + BX25 Z(I, J) = AXZ(I, J)GO TO 1
    27 DO 28 J=1,N
       IF(XY-XC(J))28,29.2828 CONTINUE
       GO TO 9
   29 AV(I, J) = AX*AV(I, J)+BXZ(I,J)=AX*Z(I,J)GO TO 1
       END
       SUBROUTINE COMBIN
\mathsf{C}COMBINES ROWS OR COLUMNS OF AV
\frac{c}{c}EXAMPLE
            COLUMN NUMBER
C\mathbf{I}\overline{7}152535
                                                           45
        COMBINROWS
                        LABOI
                                    LAB02
                                                LAB10
               ROWS
                        LAB03
                                    LAB34
                                                LAB11
rac{c}{c}END
          LABO1 AND LABO2 WILL BE COMBINED AND LABELED LAB10
\overline{C}LAB03 AND LAB04 WILL BE COMBINED AND LABELED LAB11
       DIMENSION AV(120,50),Z(120,50),XR(120),XC(50),A(120),B(120),C(50),
      1 TITLE(12) *XNS(26) *R(99) *D(120) *WT(120) *WFAC(120) *XL(120)
       COMMON AV,Z,XR,XC,A,B,C,M,N,WT,WFAC,MT,NT,NREP,NR,NX,XNS,TITLE,XY,
      IXL, D, R
B
       ROWS=514666626060
B
       COLS = 2346436260601 IF(XY-ROWS) 2,3,2
     2 IF(XY-COLS)24,14,24
     3 DO4 I=3,6
       IF(XL(I)-XNS(21))4,5,44 CONTINUE
       NR = 5GO TO 6
```

```
5 NR=I-2
    6 DO 30 J=1,N
   30 A(J)=0.
      DO 11 K=1»NR
      DO 7 1=1, M
      IF(XL(K)-XR(I))7,8,7
    7 CONTINUE
      CALL ENDJOB
    8 DO 10 J=1,N
    9 A(J) = A(J) + AV(I, J)10 \quad AV(I+J)=AV(M+J)XR(I) = XR(M)11 M=M-1
      M = M + 1FNR=NR
      DO 12 J=1, N
   12 AV(M, J)=A(J)/FNR
      XR(M)=XL(NR+1)13 READ 100, XY, (XL(K), K=1, 6)
  100 FORMAT(6X,A6,2X,5(A6,4X),A6)
      PRINT 101, XY, (XL(K), K=1,6)101 FORMAT(1H 6X+A6+2X+5(A6+4X)+A6)
      GO TO 1 14 DO 15 I=3»6
         IF(XL(I)-XNS(21 ) )15,16,15
   15 CONTINUE
      NR = 5GO TO 17 16 NR=I-2
   17 DO 31 I=1.M
   31 A(1)=0.
      DO 22 K=1.NR
      DO 18 J=1,N
      IF(XL(K)-XC(J) )18.19.18
   18 CONTINUE
      CALL ENDJOB
   19 DO 21 I=1.M
   20 A(I)=A(I)+AV(I, J)21 \quad AV(I, J)=AV(I, N)XC(J)=XC(N)22 N=N-1
      N = N + 1DO 23 I=1.M
   23 AV(I,N)=A(I)/FNRXC(N)=XL(NR+1)GO TO 13 24 MT=M
      NT = NNR = 1RETURN
      END
      SUBROUTINE REVERS
      REVERSES ROWS AND COLUMNS OF DATA AV FOR MATRIX CURVE FITTING
\mathsf{C}DIMENSION AV(120,50),Z(120,50),XR(120),XC(50),A(120),B(120),C(50),
     1 TITLE(12).XNS<26).R(99).D(120).WT(120) .WFAC(120) .XL (120)
      COMMON AV,Z,XR,XC,A,B,C,M,N,WT,WFAC.MT,NT,NREP,NR,NX,XNS,TITLE,XY,
     1XL, D, R
      MX=XMAX0F(M.N)
      MXP1=MX+1
      DO 9 I = 1. MXHOLD=XR(1)XR(I)=XC(I)XC(I)=HOLD
      M2=I+1DO 9 J=M2.MXP1
      HOLD=AV( I.J)
      AV(I, J) = AV(J, I)
```

```
9 AV(J, I)=HOLDIOLD=M
      M=N
      N=IOLD
      RETURN
      END
      FUNCTION SUM1(A,M)
C SUMS OVER ROWS. MAY BE IN THE FORM SUMI(A,M) OR SUMI(A(I,J),M)
      DIMENSION A(lOl)
      SUM1 = 0.
      DO 1 1=1,
    1 SUM1=A(1)+SUM1
      RETURN
      END
      FUNCTION SUM2(A,I,N)
C SUMS ROW I OF A TWO DIMENSIONAL VARIABLE A OVER COLUMNS
      DIMENSION A(120»50)
      SUM2=0.DO 1 J=1,N
    1 SUM2=A{I,J)+SUM2
      RETURN
      END
      FUNCTION SUM3(A,B»M)
C SUM OF A PRODUCT OVER ROWS. MAY BE IN THE FORM SUM3(A»B»M) OR
C SUM3(A(I,J),B,M) OR SUM3(A(I,J),B(I,J),M)
      DIMENSION AtlOl) »B( 101)
      SUM3 = 0.DOl I=1«M
    1 SUM3 = A( I ) * B( I ) + SUM3
      RETURN
      END
      FUNCTION SUM4(A,B,I,N)
C SUM OF A PRODUCT CONSISTING OF A VECTOR TIMES THE VALUES IN A ROW
C OF A MATRIX - SUMMED OVER COLUMNS
      DIMENSION A(120,50), B(120)
      SUM4 =0DO 1 J=1.N
    1 SUM4 = A(I,J)*B(J)+SUM4
      RETURN
      END
      FUNCTION SUM5(A,I,N)
C SUM OF SQUARES OVER COLUMNS
      DIMENSION A(120,50)
      SUM5 = 0.DO 1 J=1,N
    1 SUM5 = A(I,J) ** 2+SUM5
      RETURN
      END
      SUBROUTINE PLINEI(L,X)
C PRINTS 1 LINE OF 1 TO 48 CHARACTERS (1 TO 8 CELLS) AND 1 NUMBER
      DIMENSION NFMT(^) ,L(8) »LX(8 ) »FMT(4)
      EQUIVALENCE (NFMT, FMT)
C CALCULATE FORMAT (NFMT OR FMT)<br>B FMT(1)=740130006010
B FMT(1)=740130006010<br>B FMT(2)=210673606060B FMT( 2)=210673606060
      NFMT(3)=NFRMT(X,1)R FMT(4)=016734606060
      CALL ORDHOL(L,LX,8)
      PRINT FMT ,(LX(J),J=1,8), X<br>RETURN
      END
```

```
SUBROUTINE PRMXLT(A,N,M,XR,XC,TITLE,NT)
C PRINT MATRIX A WITH N ROWS AND M COLUMNS<br>C MATRIX LABELED WITH TITLE<br>C DIMENSION STATEMENT MAY BE CHANGED
          MATRIX LABELED WITH TITLE
C DIMENSION STATEMENT MAY BE CHANGED<br>C ROWS LABELED WITH XR AND COLS LABE
C ROWS LABELED WITH XR AND COLS LABELED WITH XC<br>C TITLE(12) IS PRINTED BEFORE NT. THE SUBTITLE
           C TITLE(12) IS PRINTED BEFORE NT, THE SUBTITLE
       DIMENSION FMT(11)»NT(10),NU(10),A(120.50),XR(120),XC(50).TITLE(12]
      1,NFMT( 11
       EQUIVALENCE (FMT, NFMT), (XND, ND)
B FMT(1)=740130606060<br>B FMT(2)=210673606060
B FMT(2)=210673606060<br>B FMT(11)=01673460606
B FMT(11)=016734606060<br>B XL4= 606060606060
B XL4= 606060606060<br>B XND= 000000000100
B XND= 000000000100<br>B XNE= 250104330673
B XNE≈ 250104330673<br>B XNF9≈ 260104331173
                B XNF9= 260104331173
       CALLORDHOL (NT,NU,10)
       PRINT 102
  102 FORMAT(1H)
       DO 500 I=1, M, 8
       PRINT 104,TITLE, (NU( J) ,J=1 ,10)
  104 FORMAT{ 1H012A6/1H010A6)
       J=XMINOF(I+7,M)PRINT 106, (XC(K), K=I, J)
  106 FORMAT(1H06X,8(6X,A6,2X))
       DO 120 K=3,10
  120 FMT(K)=XL4
       DO 190 K=I ,J
       KK=K-I+3FMT(KK )=XNF9
       Al=.0001
       A2 = 1.
       DO 170 JX=1,10
       DO 150 IX=1,N
       IF (A(IX,K)) 130,150,130
  130 IF (ABSF(A( IX,K) )-Al ) 180,140,140
  140 IF (ABSF(A( IX,K) )-A2) 150,150,160
  150 CONTINUE
       GO TO 190
  160 A1=A1*10.
       A2 = A2 * 10.170 NFMT( KK)=NFMT(KK)-ND
  180 FMT(KK)=XNE
  190 CONTINUE
       DO 500 L=1,N,5
       LL=XMIN0F(N,L+4)
       PRINT 200
  200 FORMAT(1H)
  500 PRINT FMT,(XR(KK) ,(A(KK,K) ,K=I,J) ,KK=L,LL)
       RETURN
        END SUBROUTINE PRL1 (LABEL, A, N, X)
C PRINTS 1 COLUMN HEADED BY X CONSISTING OF N VALUES A WITH
           RESPECTIVE LABELS
       DIMENSION LABEL (100) ,A(100) ,NFMT(7) ,FMT(7) ,X(2)
       EQUIVALENCE (NFMT, FMT)<br>FMT(1)=(1H FMT(2)=A6,
C = FM(1) = (1H + FM(2) = A6, \nNFM(4) = 10X, \nNFM(5) = A6, \nNFM(7) = 1X)B FMT(1)=740130606060<br>B FMT(2)=210673606060
B FMT(2)=210673606060<br>B FMT(4)=010067736060
       B FMT(4)=010067736060
B FMT(5)=210673606060
\overline{B} FMT(7)=016734606060<br>B IF(-X(0)) 1.2.1
       IF(-X(0)) 1,2,11 Y=X(0)
       GO TO 3 B 2 Y=606060606060
     3 PRINT 4, X(1), Y, X(1), Y4 FORMAT (1H09X,2A6,18X,2A6)
```

```
NFMT( 3)=NFRMT( A,N)
      NFMT(6)=NFMT(3)ND2=N/2J=N-ND2DO 5 K=1,ND2
      KX=K+J
    5 PRINT FMT,LABEL(K) ,A(K) ,LABEL(KX) ,A(KX)
      IF(J-ND2) 6»7,6
    6 PRINT FMT,LABEL( J) »A( J)
    7 RETURN
      END SUBROUTINE PRL2(LABEL,A,B,N,XA,XB)
C PRINTS 2 COLUMNS HEADED BY XA AND XB CONSISTING OF N VALUES EACH
           OF A AND B WITH THEIR RESPECTIVE LABELS
      DIMENSION LABEL(100) (A100), B(100), NFMT(9), FMT(9), XA(2), XB(2)EQUIVALENCE (NFMT»FMT)
B = IF(-XA(0)) 1,2,11 \times = XA(0)GO TO ^ B = 2 X=606060606060B 3 IF(-XB(0)) 4,5,4
    4 Y=XB( 0)
      GO TO 6
B 5 Y=606060606060
    6 PRINT 7, XA(1), X, XB(1), Y, XA(1), X, XB(1), Y
    7 FORMAT(1H09X,2A6,2X,2A6,18X,2A6,2X,2A6)
B FMT(1)=740130606060
B FMT(2)=210673606060
      NFMT(3)=NFRMT(A,N)
      NFMT(4)=NFRMT(B,N)B FMT(5)=010067736060
      FMT(6)=FMT(2)
      NFMT(7)=NFMT(3)
      NFMT(8)=NFMT(4)
B FMT(9)=016734606060
      ND2=N/2
      J=N-ND2DO 8 K=1, ND2
      KX = K + J8 PRINTNFMT.LABEL(K),A(K),B(K),LABEL(KX),A(KX),B(KX)
      IF(J-ND2)9»10»9
    9 PRINTNFMT, LABEL(J), A(J), B(J)
   10 RETURN
      END
      SUBROUTINE PRL3(LABEL, A, B, C, N, LA, LB, LC)
C PRINTS 3 COLUMNS HEADED BY LA, LB AND LC CONSISTING OF N VALUES
C EACH OF A, B AND C WITH THEIR RESPECTIVE LABELS<br>C NFMT(1)=(1H (2)=A6, (6)=10X, (7)=A6, (11)=1X)
C NFMT(1)=(1H (2)=A6, (6)=10X, (7)=A6, (11)=1X)
      DIMENSION LABEL(100),A(100),B(100),C(100),NFMT(11),FMT(11)
      EQUIVALENCE (NFMT.FMT)
B FMT(1)=740130606060<br>B FMT(2)=210673606060
      B FMt(2)=210673606060
      NFMT(3)=NFRMT(A»N)
      NFMT(4)=NFRMT(B.N)
      NFMT(5)=NFRMT(C»N)
B FMT(6)=010067736060
B FMT(7)=210673606060
      NFMT(8)=NFMT(3)
      NFMT(9)=NFMT(4)NFMT(10)=NFMT(5)
B FMT{11)=016734606060
      ND2=N/2
      I=N-2»ND2+1
      J=N-ND2PRINT 1, LA, LB, LC, LA, LB, LC
    1 FORMAT(1H04X,3(8X,A6),16X,3(8X,A6))
      DO 2 K=1.ND2
```

```
KX = K + J2 PRINT NFMT, LABEL(K), A(K), B(K), C(K), LABEL(KX), A(KX), B(KX), C(KX)
      GO TO (4,3), I
    3 PRINT NFMT.LABEL( J) .A( J) »B( J) ,C( J) 4 RETURN
      END
      SUBROUTINE PRL5(LABEL,A,B,C,D,E,N,LA,LB,LC,LD,LE)
C PRINTS 5 COLUMNS HEADED BY LA, LB, LC, LD AND LE CONSISTING OF N<br>C VALUES EACH OF A, B, C, D AND E WITH THEIR RESPECTIVE LABELS
C VALUES EACH OF A, B, C, D AND E WITH THEIR RESPECTIVE LABELS<br>C NFMT(1)=(1H (2)=A6, (8)=1X)
      NFMT(1) = (1H (2)=A6.DIMENSION LABEL(99) A(99) B(99) C(99) E(99) HIMT(8) FMT(8)EQUIVALENCE (NFMT, FMT)
B FMT(1)=740130606060
B FMT(2 )=210673606060
      NFMT(3)=NFRMT( A.N)
      NFMT(4)=NFRMT(B,N)
      NFMT(5)=NFRMT(C,N)
      NFMT(6)=NFRMT(D.N)
      NFMT(7)=NFRMT(E»N)
B FMT(8)=016734606060
      PRINT 1, LA, LB, LC, LD, LE
    1 FORMAT(1H04X,5(8X,A6))
      DO 2 1=1, N, 5
      J=XMINOF(I+4, N)PRINT NFMT,(LABEL(K),A(K),B(K),C(K),D(K),E(K),K=I,J)
    2 PRINT NFMT
      RETURN
      END SUBROUTINE PRLI1(L, INT, A)
C PRINTS 1 LINE OF LABEL, INTEGER AND 1 FLOATING POINT NUMBER
C NFMT(1)=(1H (2)=A6,16, (4)=1X)
      DIMENSION NFMT(4), FMT(4)
      EQUIVALENCE (NFMT.FMT)
B FMT(1)=740130606060<br>B FMT(2)=210673310673
      B FMT(2)=210673310673
      NFMT(3)=NFRMT(A,1)B FMT(4)=016734606060
      PRINT NFMT, L, INT, A
      RETURN
      END
      SUBROUTINE PRLI2(L, INT, A, B)
C PRINTS 1 LINE OF LABEL, INTEGER AND 2 FLOATING POINT NUMBERS
      DIMENSION NFMT(5) .FMT(5)
      EQUIVALENCE (NFMT, FMT)<br>NFMT(1)=(1H (2)=A6,16, (5)=1X)
C NFMT(1)=(1H (2)=A6,16,
B FMT(1)=740130606060
B FMT(2)=210673310673
      NFMT(3)=NFRMT(A, 1)NFMT(4)=NFRMT(B,1)
8 FMT(5 )=016734606060
      PRINT NFMT, L, INT, A, B
      RETURN
      END
      SUBROUTINE PRLI3(L, INT, A, B, C)
C PRINTS 1 LINE OF LABEL, INTEGER AND 3 FLOATING POINT NUMBERS
      DIMENSION NFMT (6) .FMT(6)
      EQUIVALENCE (NFMT.FMT)
B FMT( 1)=740130606060
B FMT(2)=210673310673<br>B FMT(6)=016734606060
      B FMT(6)=016734606060
      NFMT(3)=NFRMT( A,l)
      NFMI(4)=NFRMT(B,1)NFMT(5)=NFRMT(C,1)PRINT NFMT, L, INT, A, B, C
       RETURN
END
```
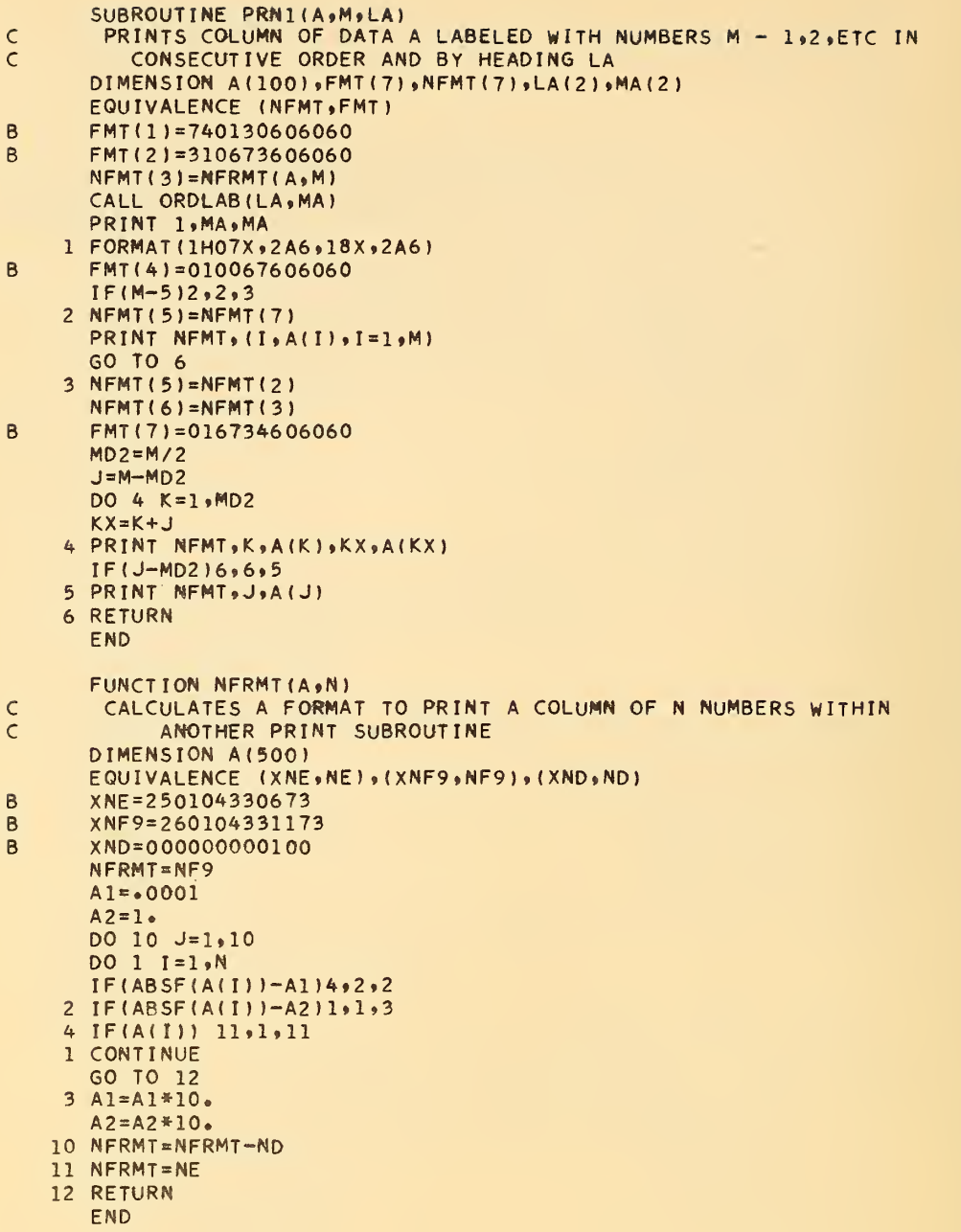

```
SUBROUTINE ORDHOL( G, C,M)
C ORDERS HOLLERITH CHARACTERS G FROM CALL STATEMENT TO C FOR
C PRINTING, M IS DIMENSION OF C. IF DIMENSION OF G IS LESS THAN M,<br>C C IS FILLED WITH BLANKS
      C C IS FILLED WITH BLANKS
      DIMENSION G(10) , C(10)
B XMASK=777777777777
      K = 1DO 1 I=1, M
      C(1) = G(K)IF(XMASK-G(K) ) 1,2.1
C INCREMENT K BY -1
    1 K = K + 32767GO TO 4
    2 DO 3 J=I,M
B 3 C(J)=606060606060
    4 RETURN
      END
      SUBROUTINE ORDLAB( G, C)
C CALCULATES A COLUMN HEADING FOR
A TABLE FROM HEADING OF 1 TO 12
C CHARACTERS (1 OR 2 CELLS) GIVEN IN
      DIMENSION G(2), C(2)
B IF(- G(0)) 1, 2, 11 C(l)= G(l)
      C(2) = G(0)GO TO 3 B 2 C(l) =606060606060
       C(2) = G(1)3 RETURN
     END
                                      IN A CALL STATEMENT
```
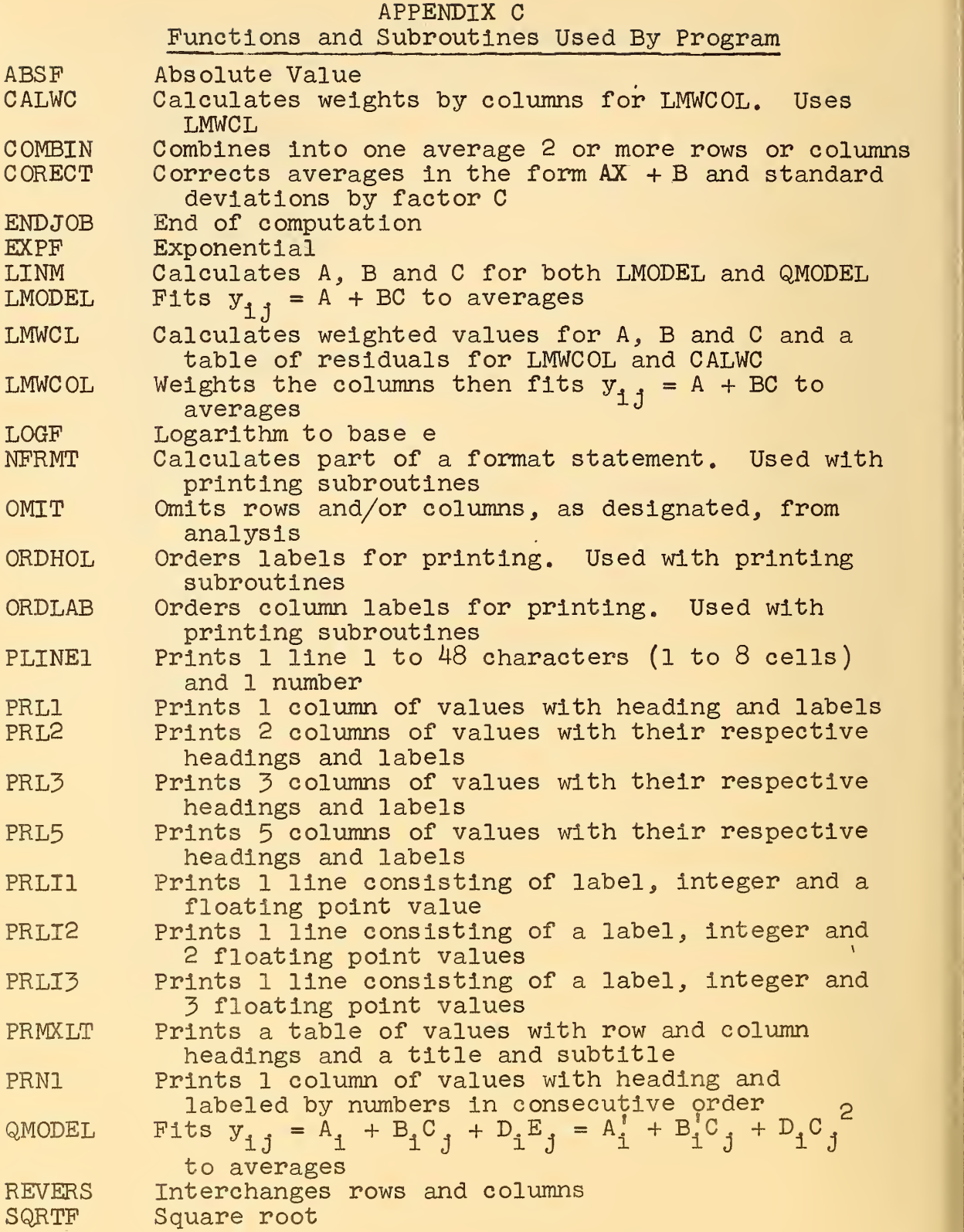

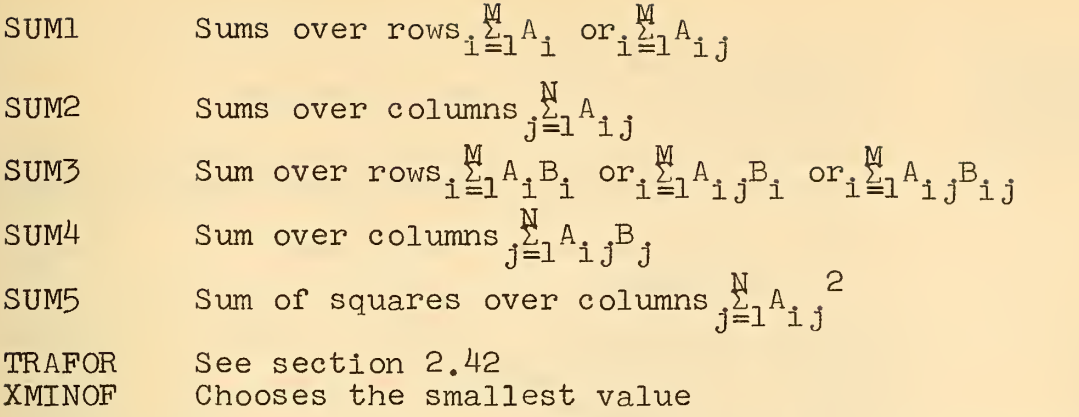

The following subroutines are called in the program to facilitate its use as a research tool. They are not included in this note for they are not necessary to the program's use as outlined in the preceding paragraphs.

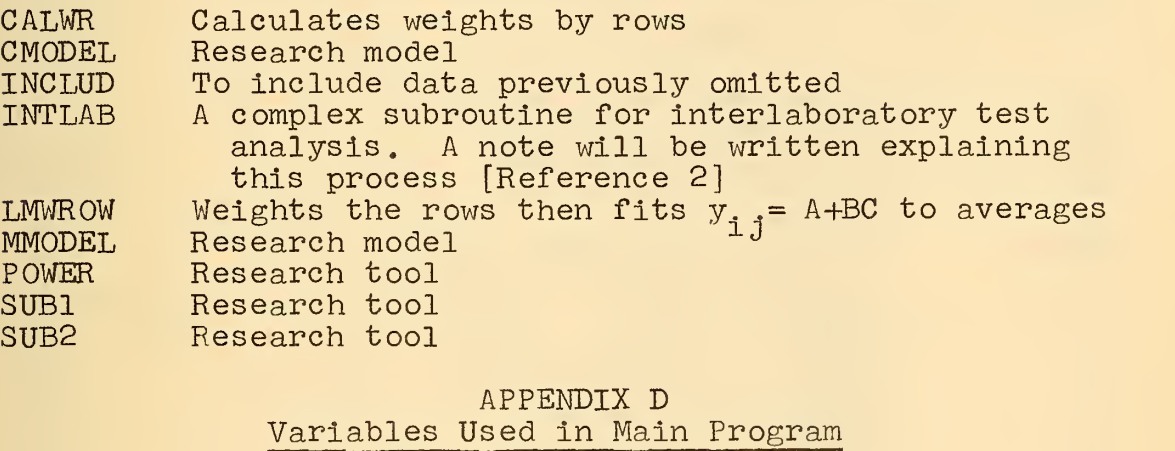

a. Dimensional Variables (All are included in COMMON)

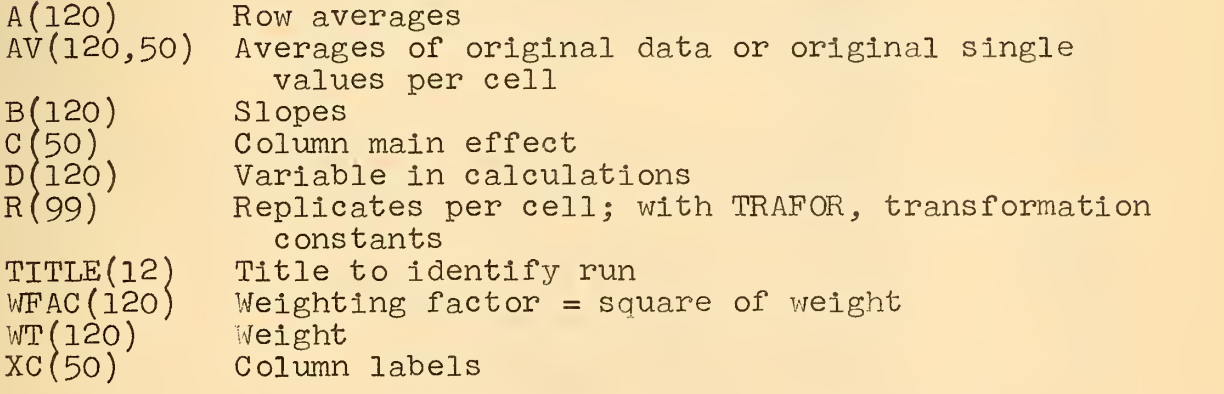

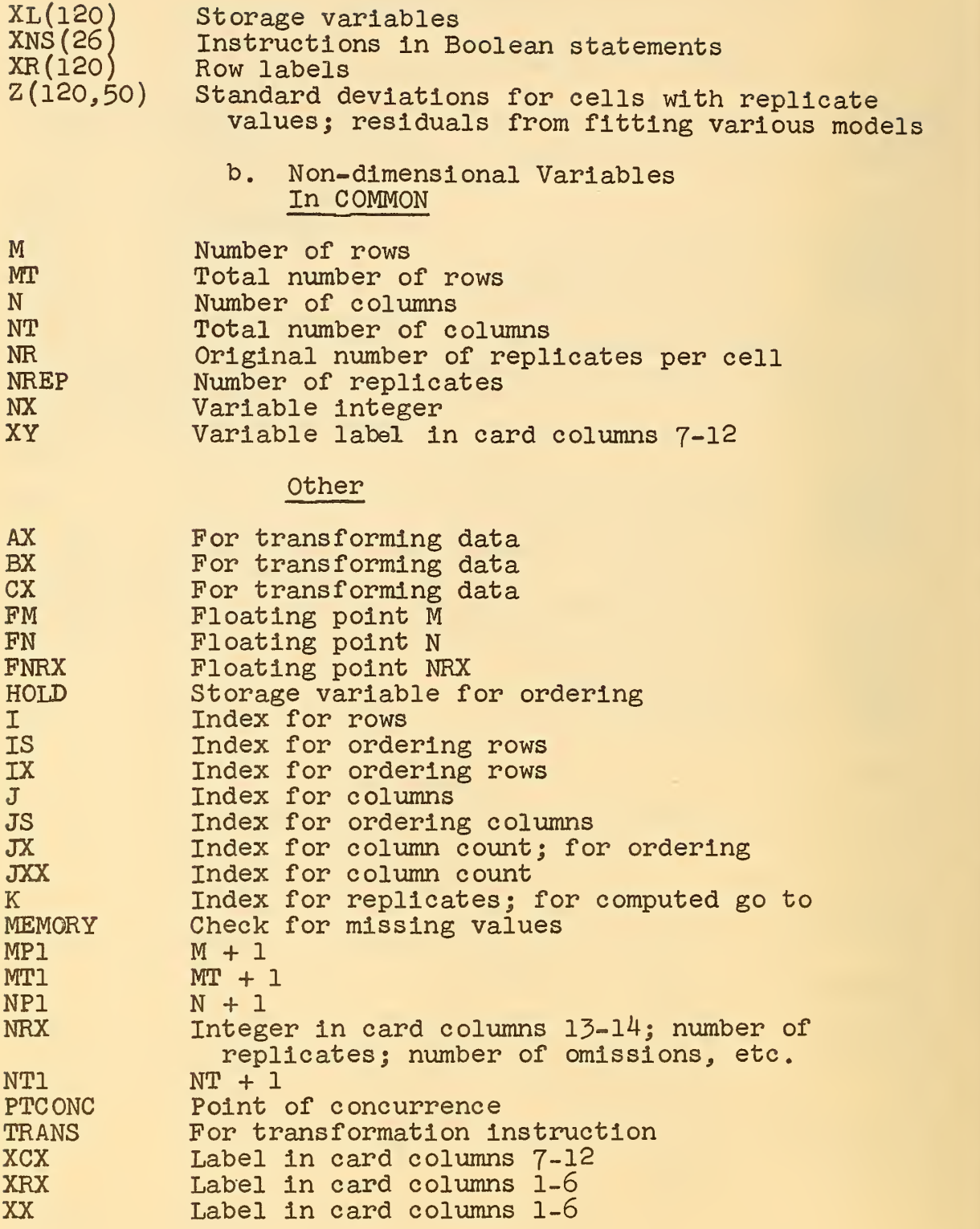

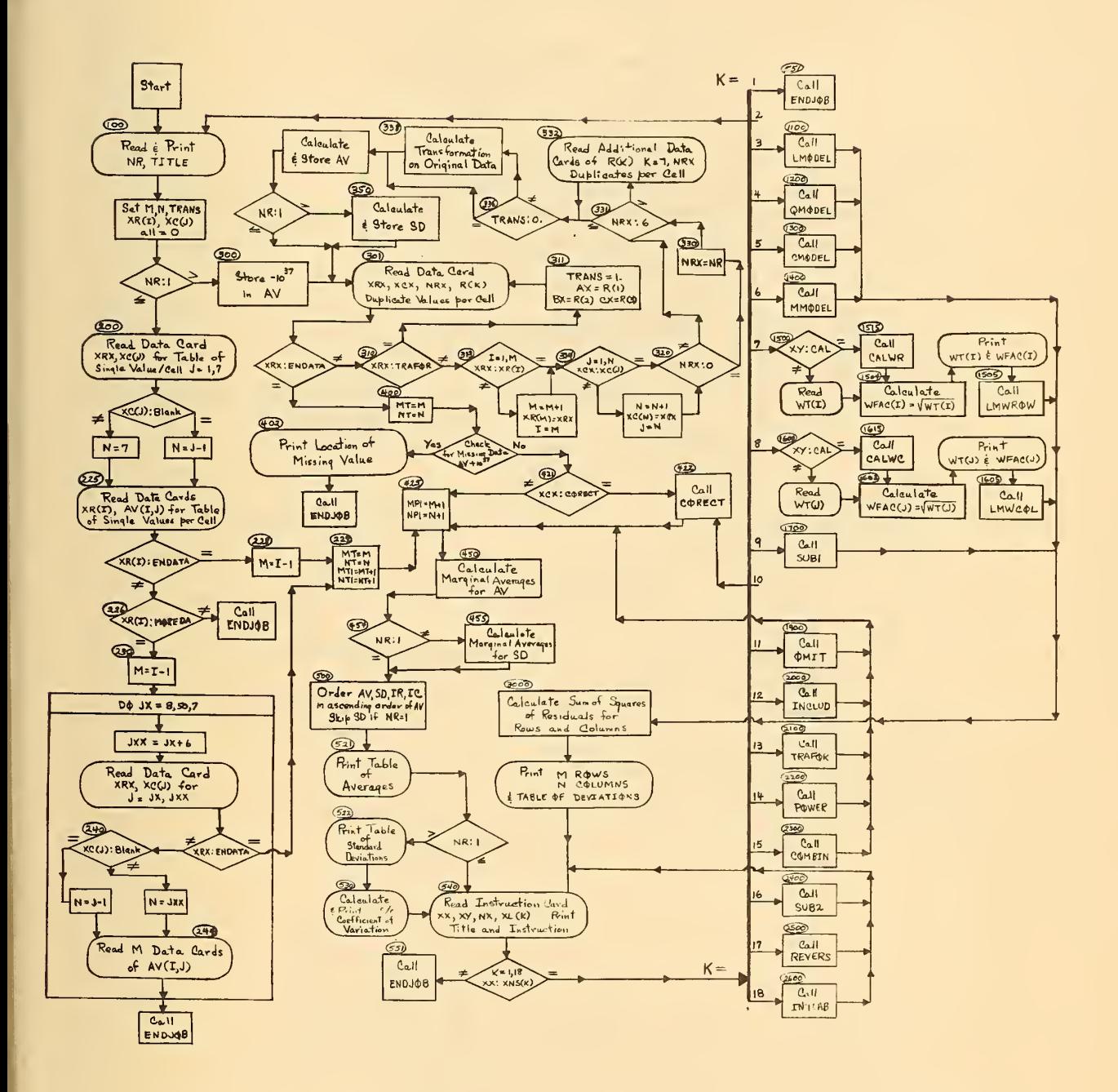

Flow Diagram of Computer Program. Numbers Figure 1. in ovals refer to statement numbers in Fortran program

## SUBROUTINE LMODEL

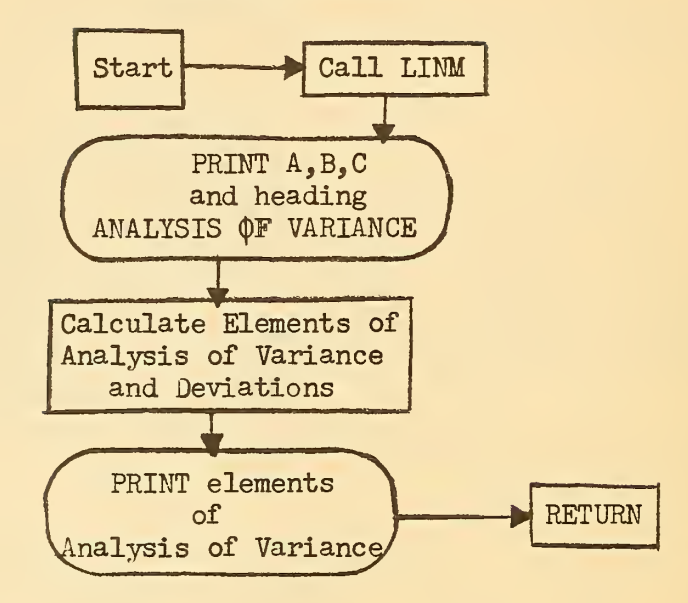

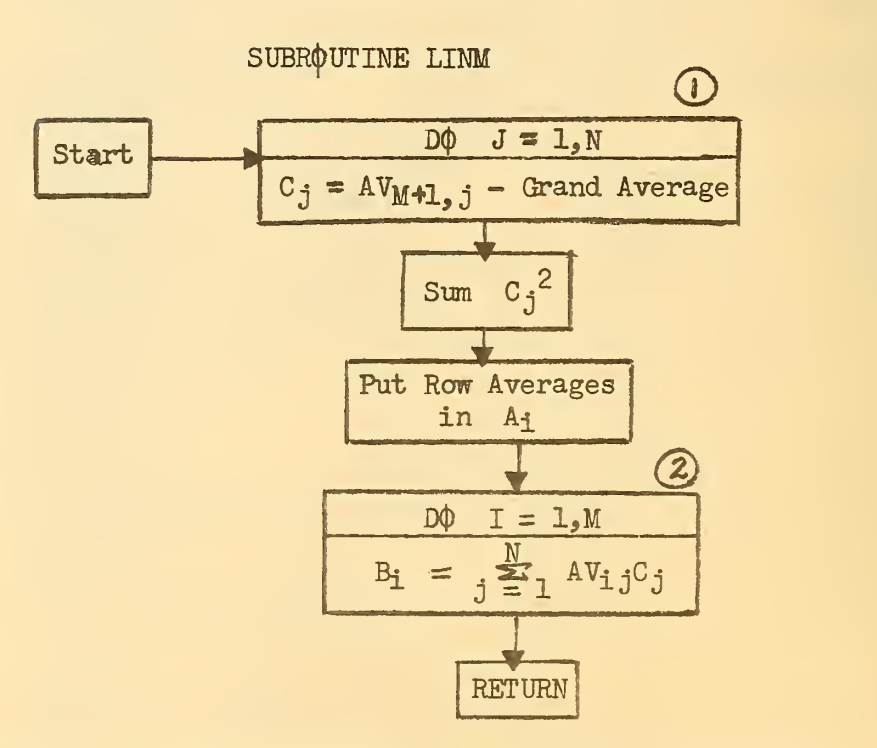

Figure 2. A. Flow Diagram for Subroutine LMODEL B. Flow Diagram for Subroutine LINM

#### SUBROUTINE LMWCL

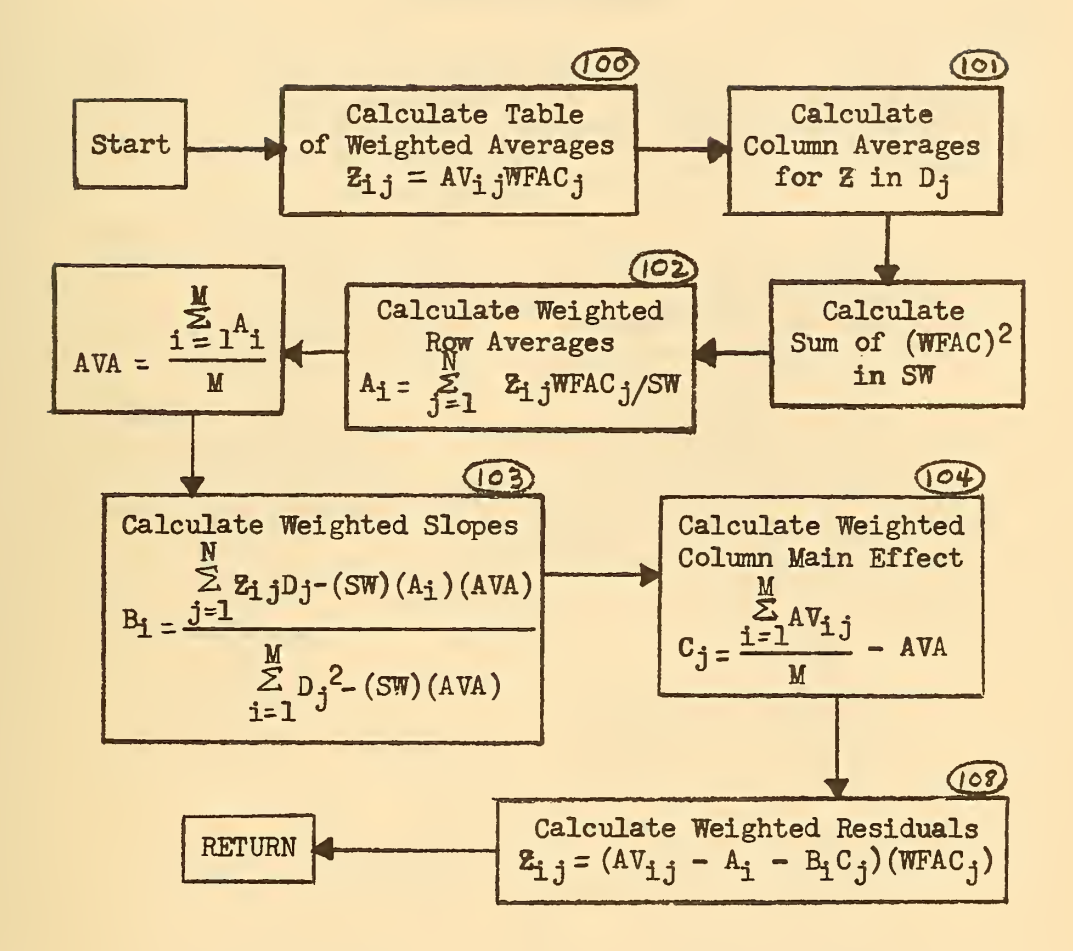

Figure 3. Flow Diagram for Subroutine LMWCL

## SUBROUTIME LMWCOL

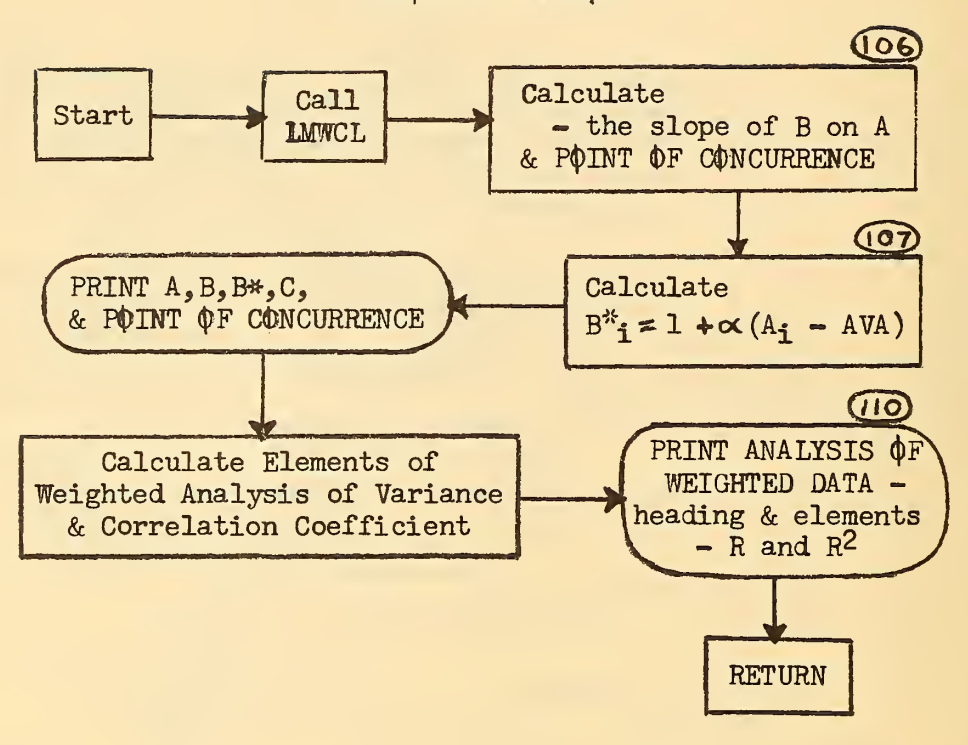

Figure 4. Flow Diagram for Subroutine LMWCOL

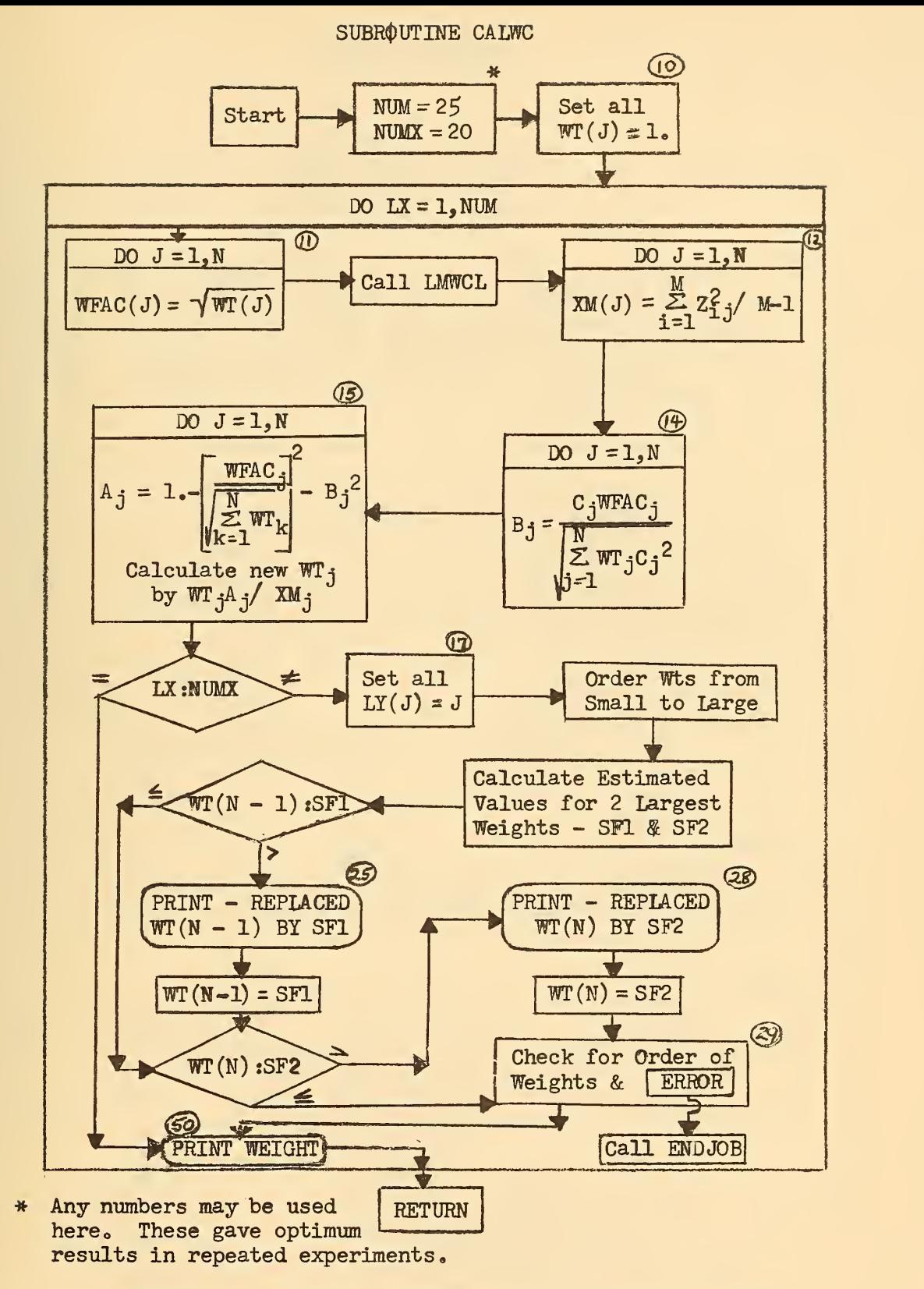

Figure 5. Flow Diagram for Subroutine CALWC

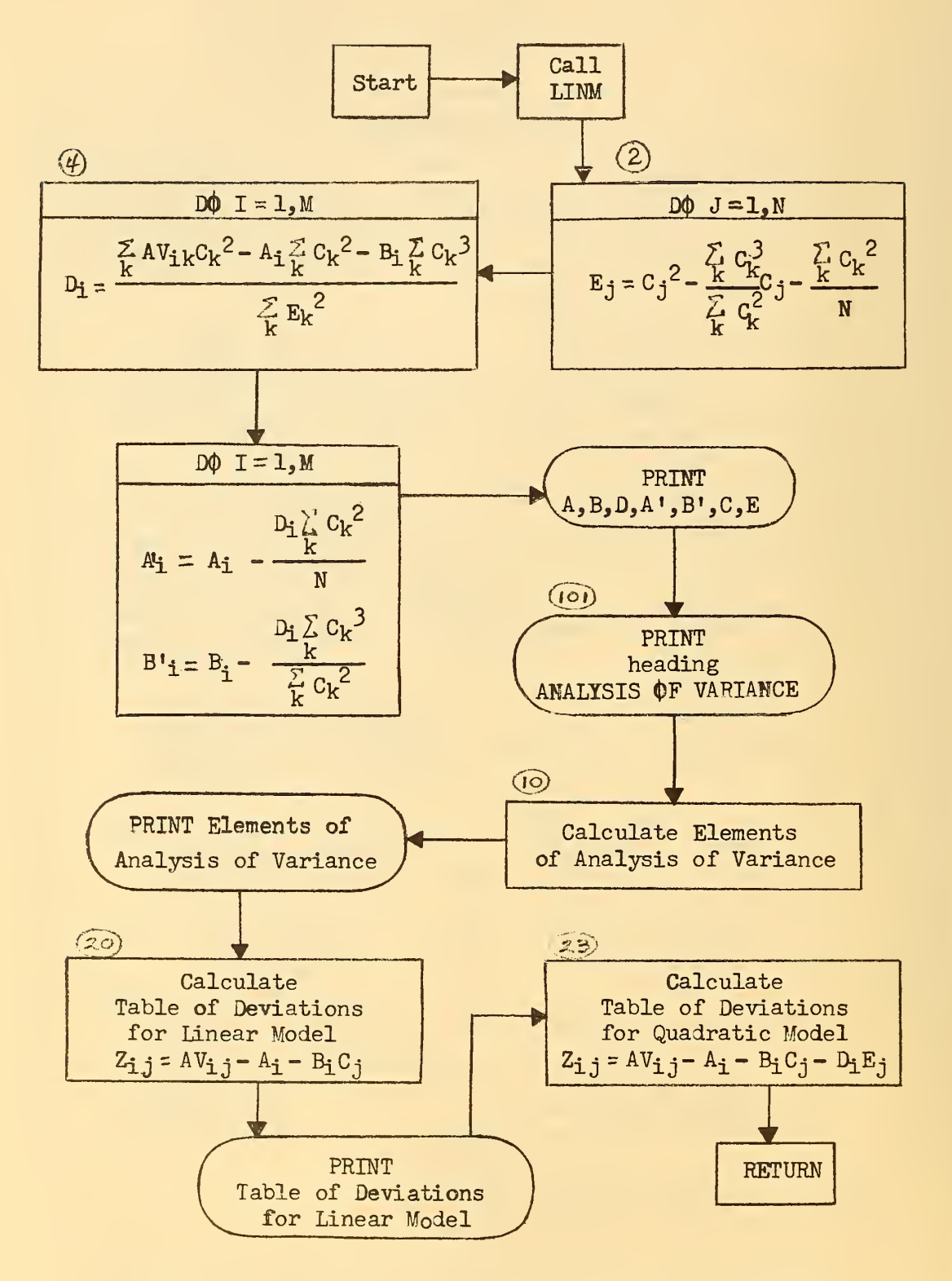

Figure 6. Flow Diagram for Subroutine QMODEL

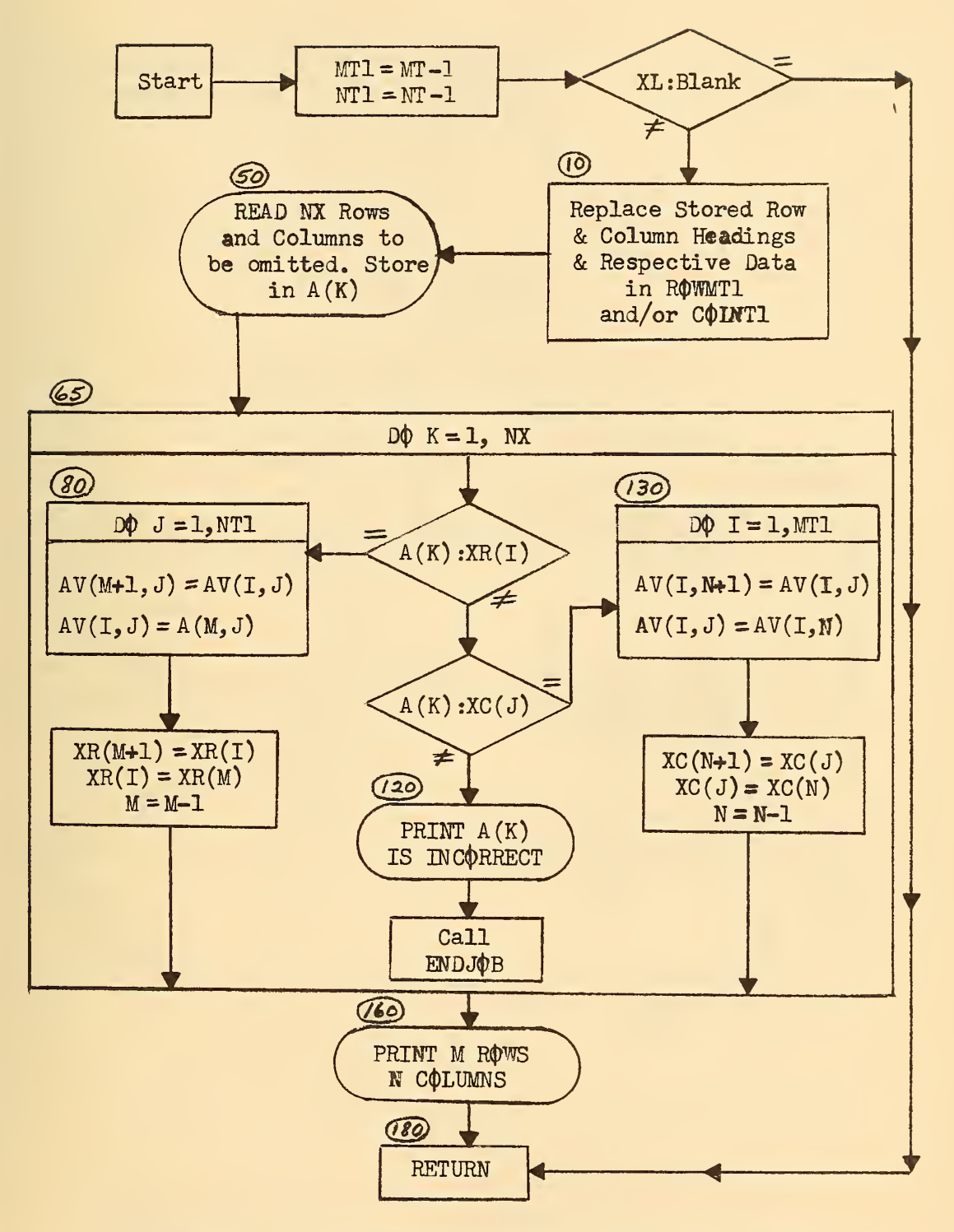

Figure 7. Flow Diagram for Subroutine OMIT

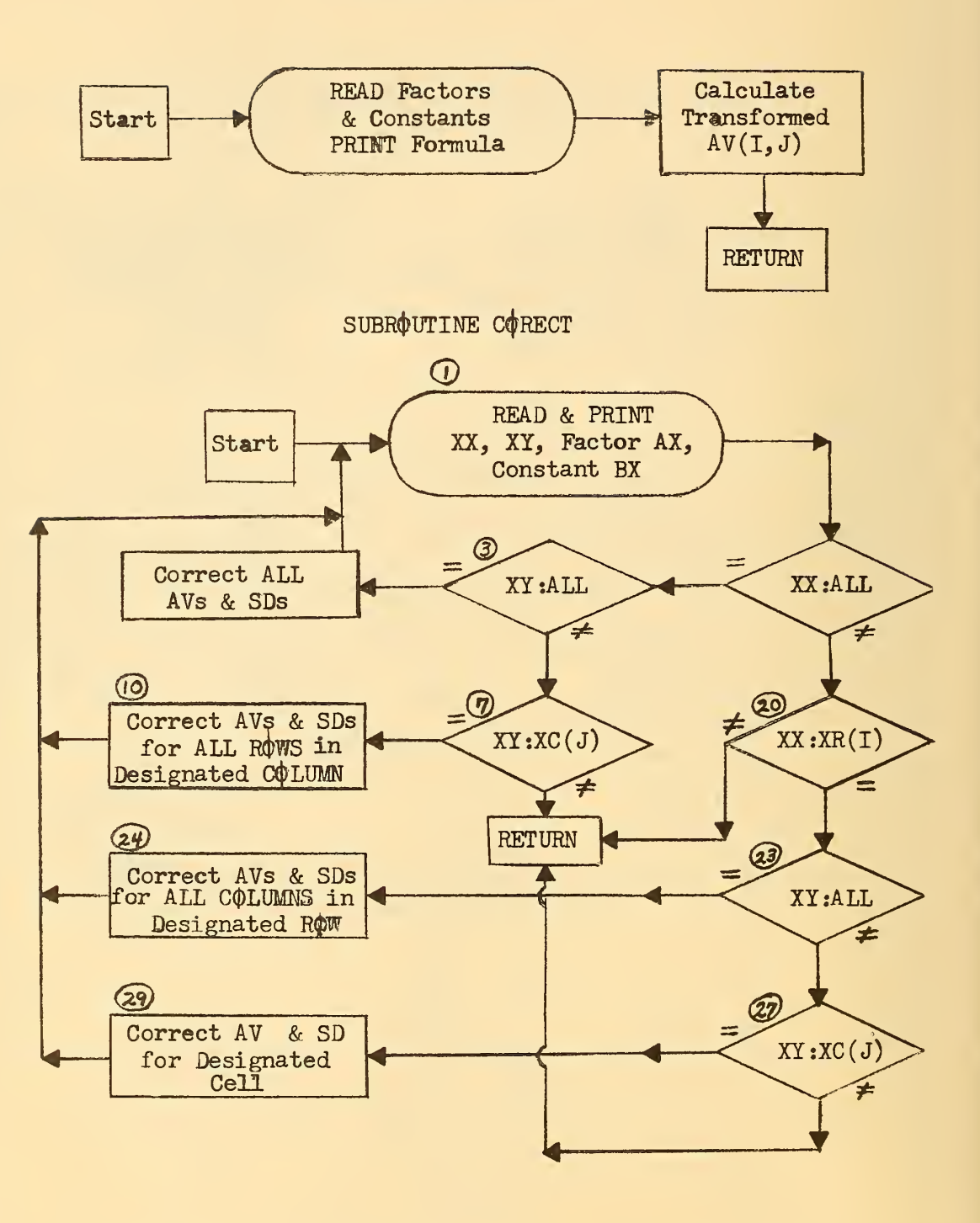

Figure 3. A. Plow Diagram for Subroutine TRAFOR B. Flow Diagram for Subroutine CORECT

#### SUBROUTINE REVERS

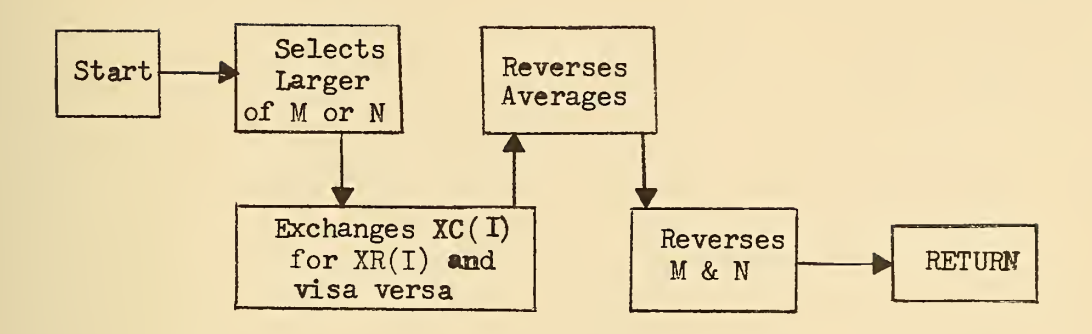

SUBROUTINE COMBIN

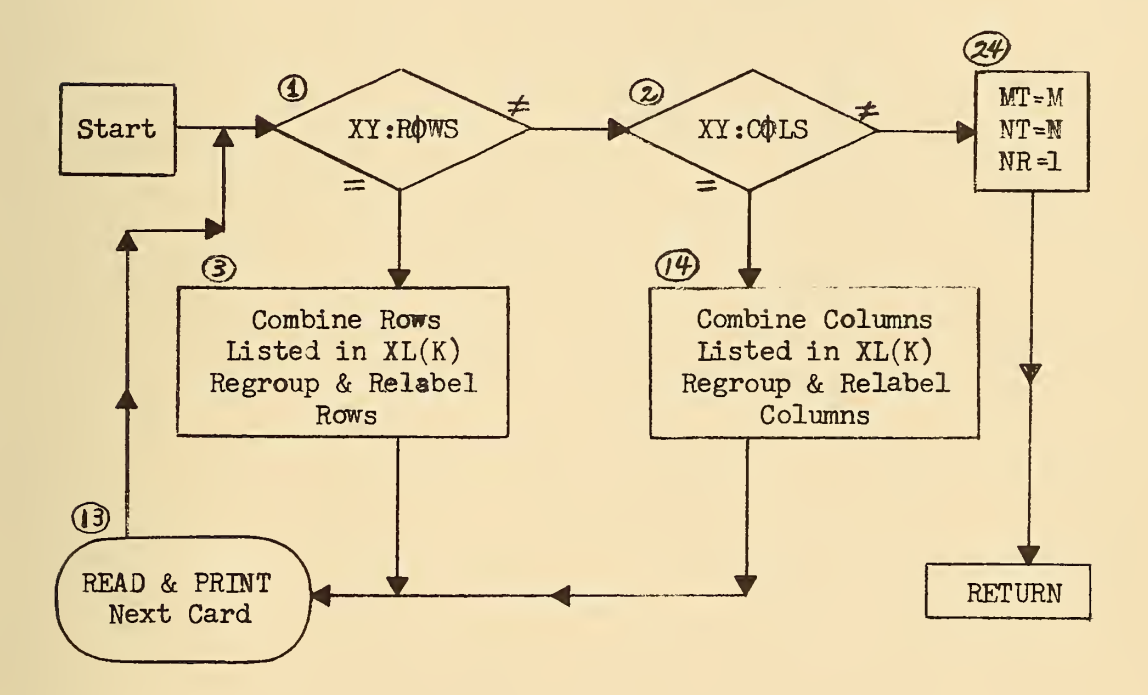

Figure 9. A. Flow Diagram for Subroutine REVERS B. Flow Diagram for Subroutine COMBIN

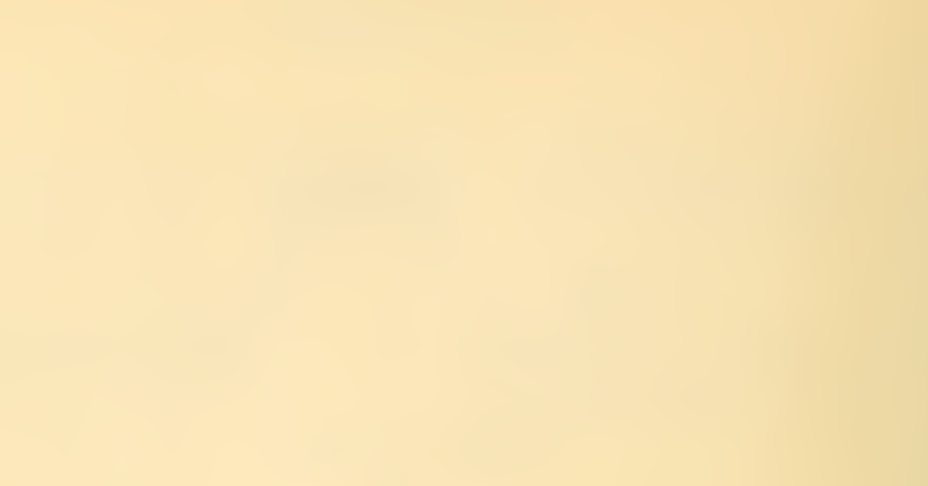

# U.S. DEPARTMENT OF COMMERCE

WASHINGTON. D.C. 20230

OFFICIAL BUSINESS

POSTAGE AND FEES PAID U.S. DEPARTMENT OF COMMERCE

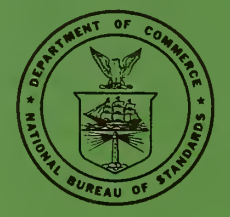

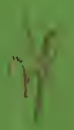

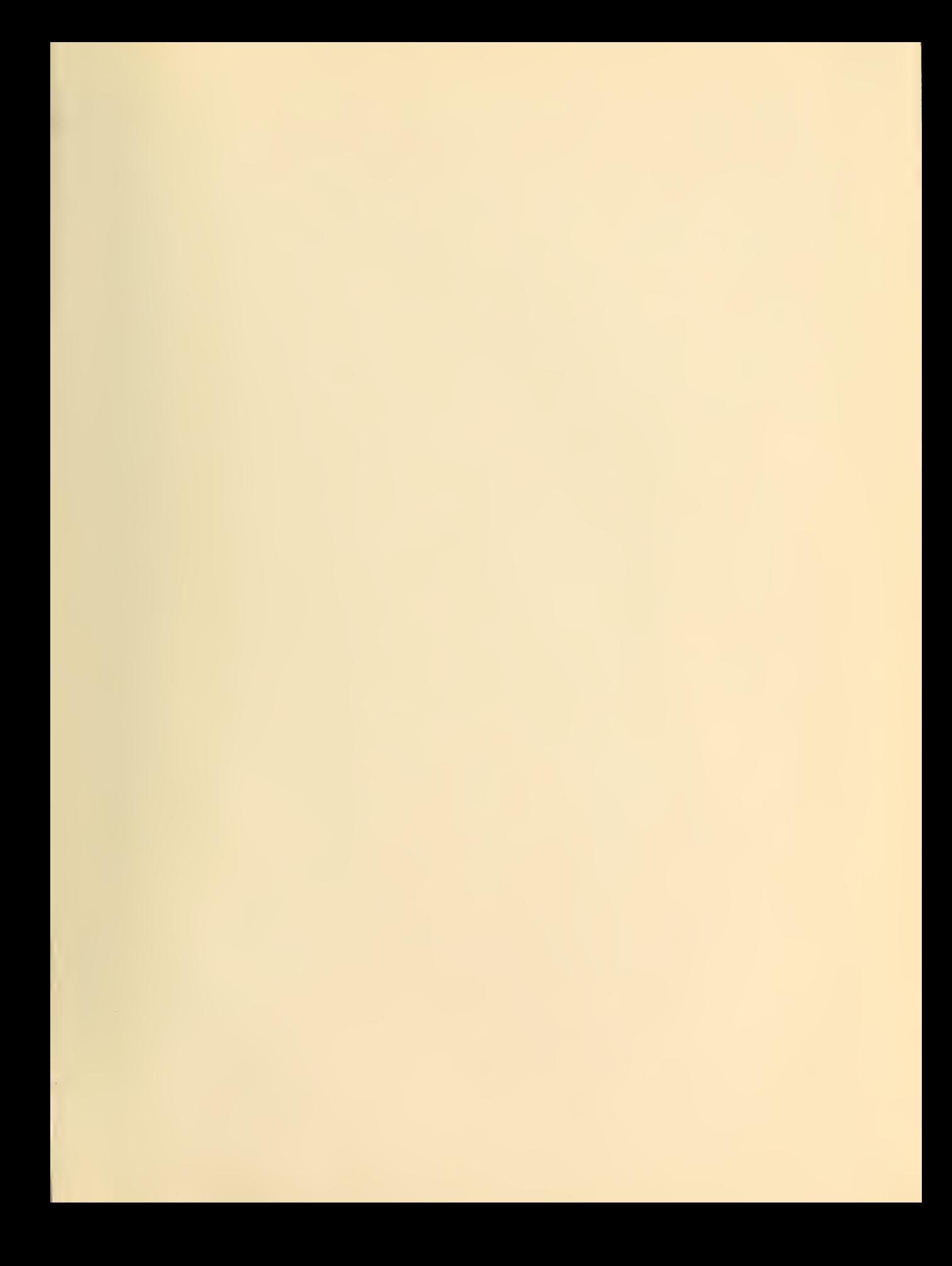

÷,
